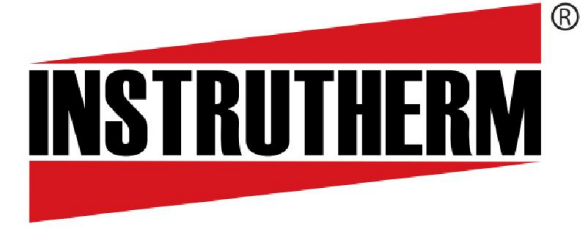

Experiência, competência e inovação sempre a seu lado

## MANUAL DE INSTRUÇÕES

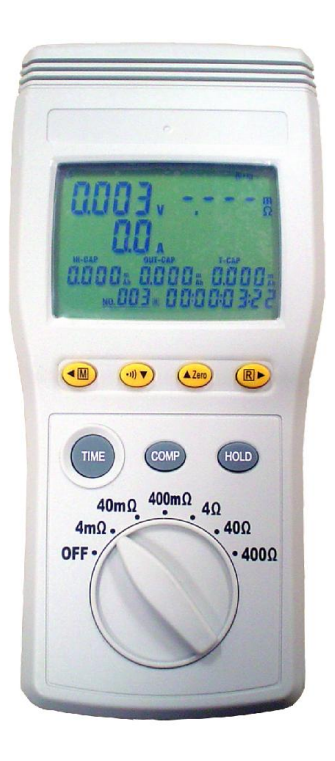

# TESTADOR DE BATERIA DIGITAL PORTÁTIL MODELO MODELO TB-100

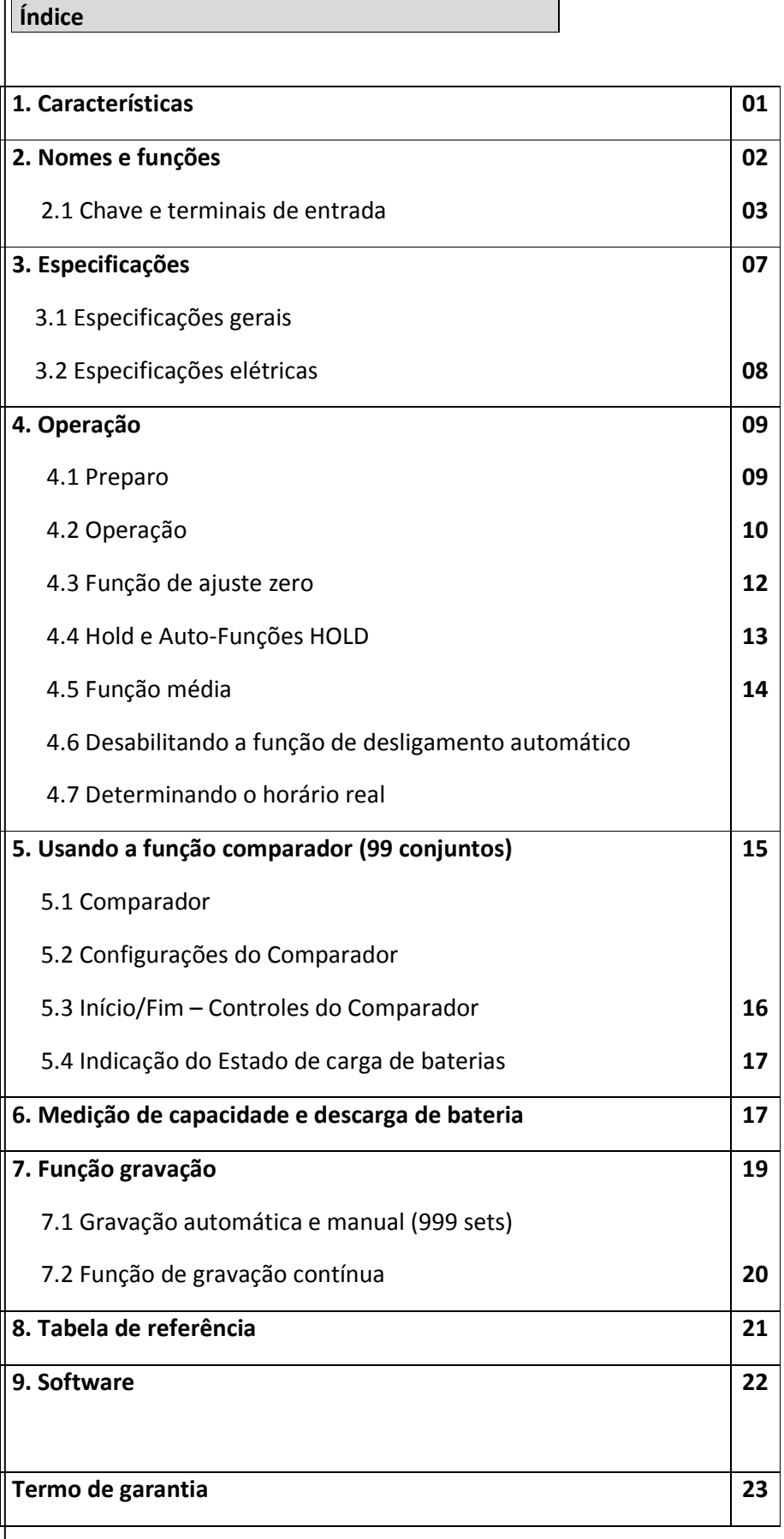

#### 1. Características

 O TB-100 foi projetado para medir a resistência interna, tensão em circuito aberto e a temperatura de baterias secundárias, incluindo baterias de níquel-cadímio, lítio-ion e níquel-metal.

 Método de 4 terminais AC para medir a resistência interna através de eliminação da resistência da ponta e da resistência de contato para a obtenção de resultados mais precisos.

Display duplo para mostrar simultaneamente a resistência interna e a tensão da bateria.

 Possui 99 conjuntos para armazenamento da função "COMPARAÇÃO" permitindo uma maior noção da real deterioração da bateria.

 Ponta tipo pino que permite entrar em contato com os eletrodos da bateria, facilitando a medição de 4 terminais.

● Ponta tipo clip com sensor de temperatura.

Garra para medições de corrente DC.

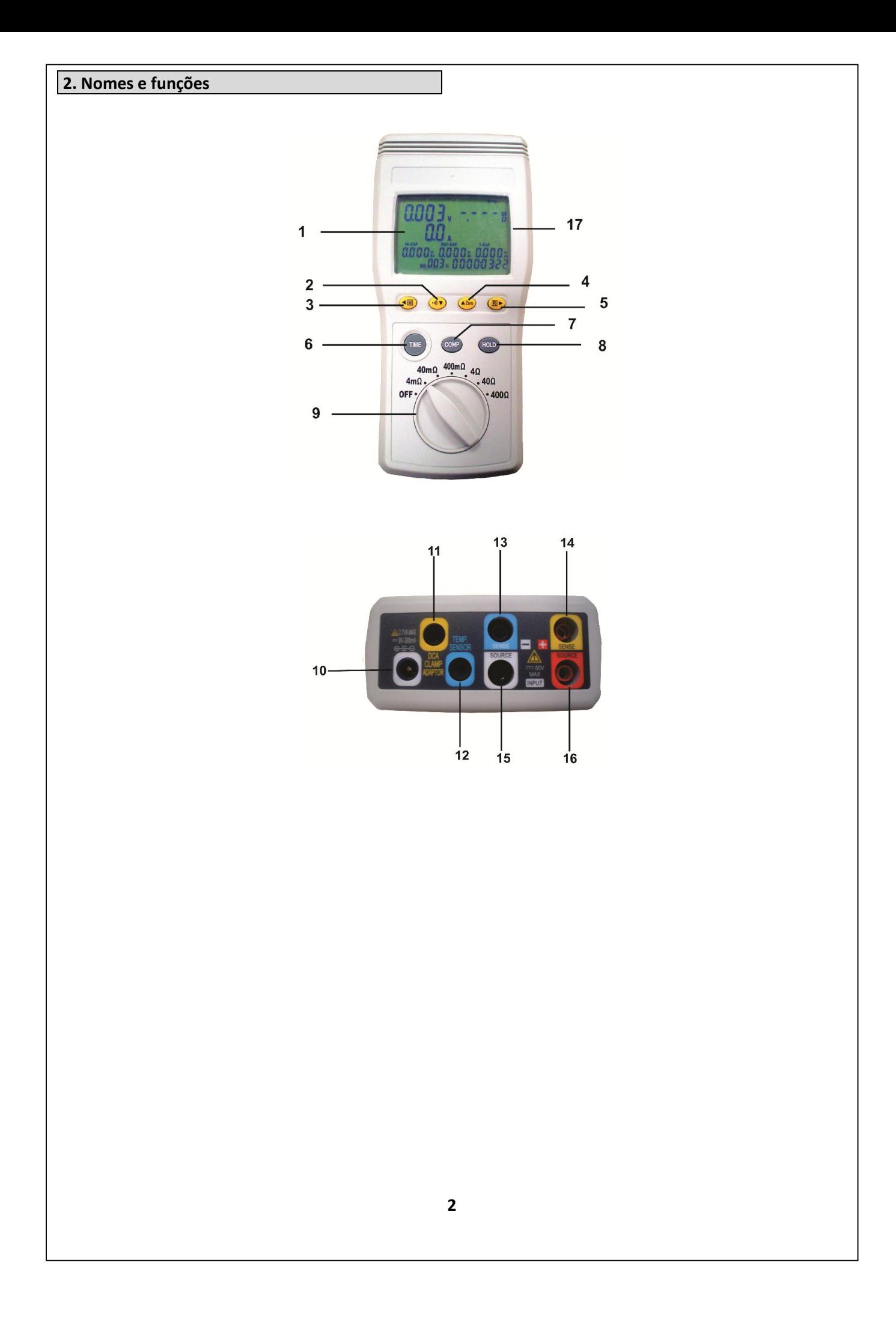

2-1 Chave e terminais de entrada

#### 1. Display LCD.

#### 2. Botão $\cdot$ **1)**  $\nabla$ :

- Para ligar ou desligar o alarme.
- Para diminuir o valor no display

Pressione esse botão por 2 segundos para trocar as unidades de temperatura.

#### 3. Botão M :

Para armazenar um conjunto de medições na memória;

Para mover o cursor para a esquerda.

 Mantenha o botão pressionado por 2 segundos para ativar o modo de memória automática. Pressione novamente para sair.

 Pressione esse botão por 4 segundos para entrar no modo de datalogger automático. Pressione novamente para sair.

#### 4. Botão ▲ Zero:

Para ligar os desligar a função do ajuste de zero.

Para aumentar o valor no display.

### 5. Botão $\boxed{\mathbf{R}}$  :

Para modo de leitura dos dados gravados manualmente. Pressione novamente para sair do modo.

Move o cursor para a direita.

#### 6. Botão TIME:

Para o modo de configuração do número de media. Pressione o botão novamente para sair.

 Mantenha o botão pressionado por 2 segundos para o modo de configuração de tempo-real. Pressione o botão novamente para sair.

 Mantenha o botão pressionado por 4 segundos para o modo de configuração da memória automática e datalogging automático. Pressione novamente para sair.

#### 7. Botão COMP:

Para ligar ou desligar a função de comparação.

 Mantenha o botão pressionado por 2 segundos para o modo de configuração do comparador. Pressione novamente para sair.

#### 8. Botão HOLD:

Para ligar ou desligar o modo de congelamento de dados.

9. Chave seletora: Seleciona a faixa de escala.

10. Entrada para adaptador AC: Conecte o plugue preto do adaptador à entrada.

11. Entrada para Garra DCA: Conecte o plugue amarelo do adaptador de corrente DCA.

12. Entrada para sensor de temperatura: Conecte o plugue azul da ponta de prova à entrada.

13. SENSE (–) Terminal de entrada: Conecte o plugue banana azul da ponta de prova.

14. SENSE (+) Terminal de entrada: Conecte o plugue banana amarelo da ponta de prova.

15. SOURCE (–) Terminal de entrada: Conecte o plugue banana preto da ponta de prova.

16. SOURCE (+) Terminal de entrada: Conecte o plugue banana vermelho da ponta de prova.

17. Interface óptica RS232: Conector para interface PC.

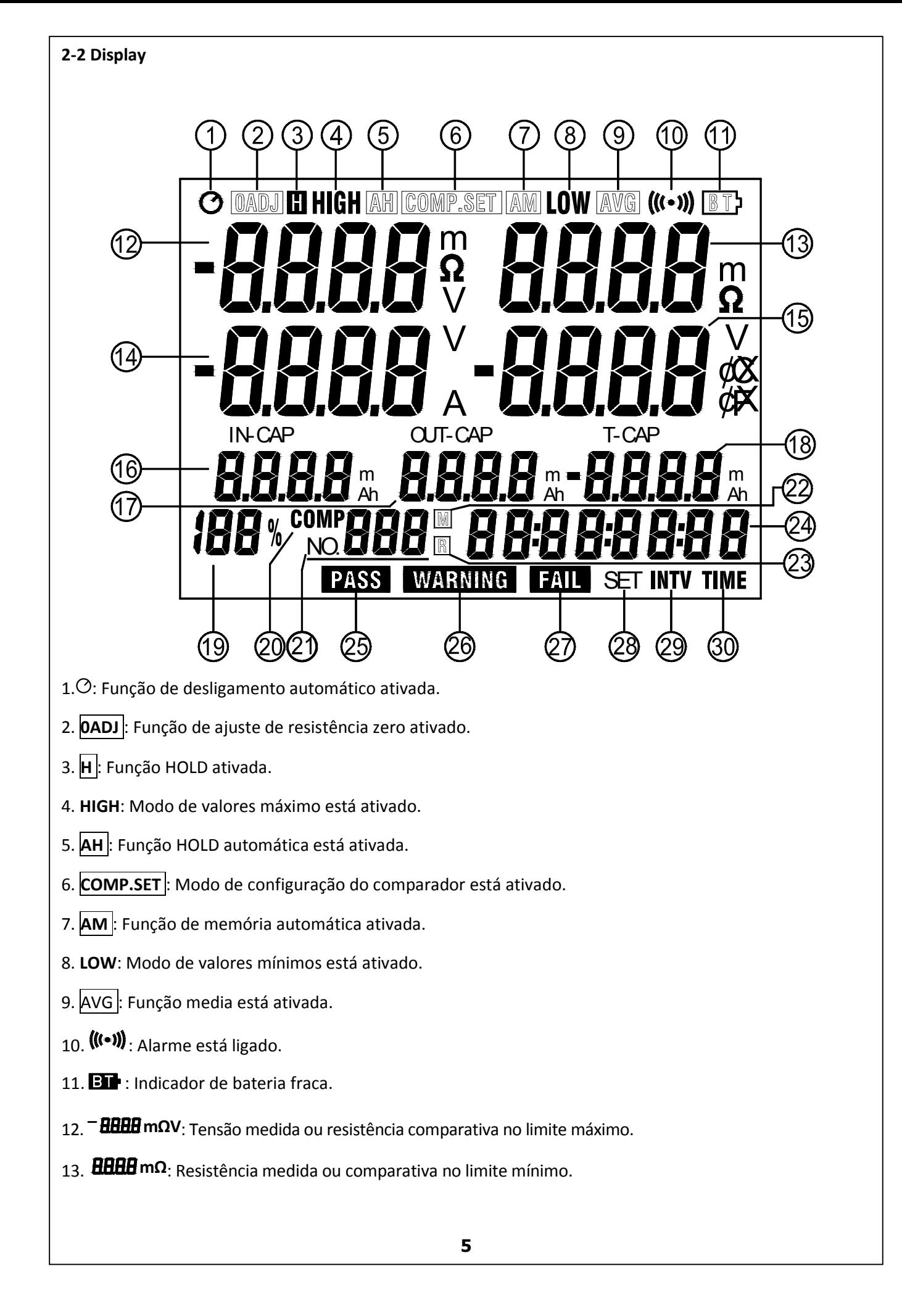

- $_{14.}$  **BHHB** vA: Corrente DC medida ou tensão comparativa no limite máximo.
- 15. <sup>–</sup> **BBBB** v°C°F: Temperatura medida ou limite mínimo de voltagem comparativa.
- 16. IN-CAP **HHAH** mAh : Capacidade medida da carga da bateria.
- 17. OUT-CAP **HHHH** mAh : Capacidade medida da descarga da bateria.
- 18. T-CAP **HHAH** mAh : Capacidade total medida da bateria
- $(T-CAP) = (IN-CAP)-(OUT-CAP)$
- 19. 100% : A capacidade restante da bateria medida.
- 20. COMP : Aparece quando a função comparativa estiver ativada.
- 21. ISLULE : Indica o número da gravação na memória (1-999) ou o número do comparador (1-99).
- 22.  $\boxed{\text{M}}$  : Pisca toda vez que um conjunto de dados é gravado na memória.
- 23.  $\mathbb{R}$  : Aparece quando a função de leitura está ativa.
- 24.  $B$   $B$   $B$   $B$   $B$   $B$   $B$   $B$  : Indica o tempo gasto ou o tempo real (Dias:Horas:Minutos:Segundos).
- 25. PASS : Indica que a bateria testada está pronta e em estado satisfatório para operação.
- 26. WARNING : Indica que a bateria está começando a deteriorar.
- 27. FAIL: Indica que a bateria está deteriorada.
- 28. SET: Aparece quando as funções de média, tempo e intervalo estão ativas.
- 29. INTV: Aparece quando a função de intervalo de memória está ativa.
- 30. TIME: Aparece quando a função de tempo real está ativa.

#### 3. Especificações

#### 3-1 Especificações Gerais:

Método de medição: Resistência: Método de 4 terminais AC

Temperatura: Termistor NTC

Corrente DC: Sensor HALL

 $\bullet$  Display : LCD

 Taxa de amostragem: 1.3 conjuntos (Resistência, Tensão, Temperatura e medições de corrente DC)/segundo.

- Voltagem em terminal de curcuito aberto: Máx. 5V
- Entrada em sobrescala: Mostra "OL"
- $\bullet$  Indicalçao de bateria fraca: "ET"
- Desligamento automático: Se não operado por 10 minutos
- Função média: OFF, 4, 8 or 16 vezes.
- Função alarme: Para indicar falhas ou resultados de medições.
- Configurações do comparador: Resistência / Altas voltagens / Baixas Voltagens.
- Número de valores comparativos: 99 conjuntos.

 Saída do comperador: O display indica os resultados PASS, WARNING, ou FAIL e o alarme sonoro é disparado.

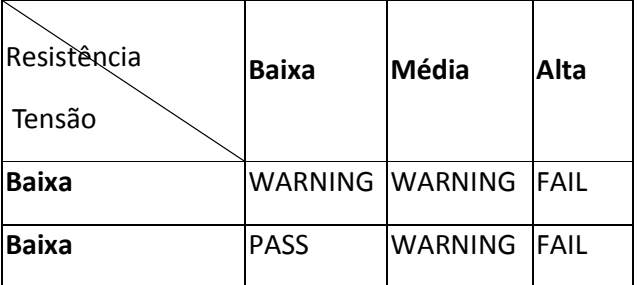

- Memória automática e manual: 999 conjuntos.
- Gravação automática de dados: 6000 conjuntos.
- Alimentação: Seis pilhas AA de 1.5V.
- Consumo máximo de energia: 1.0VA

#### 3-2 Especificações elétricas:

Condições para garantia da precisão:

Temperatura : 23℃ ± 5℃

Umidade : 80%RH ou menos(Sem condensação)

Coeficiente de temperatura: 0.10 x /℃. (<18℃ ou > 28℃)

#### Medição de resistência:

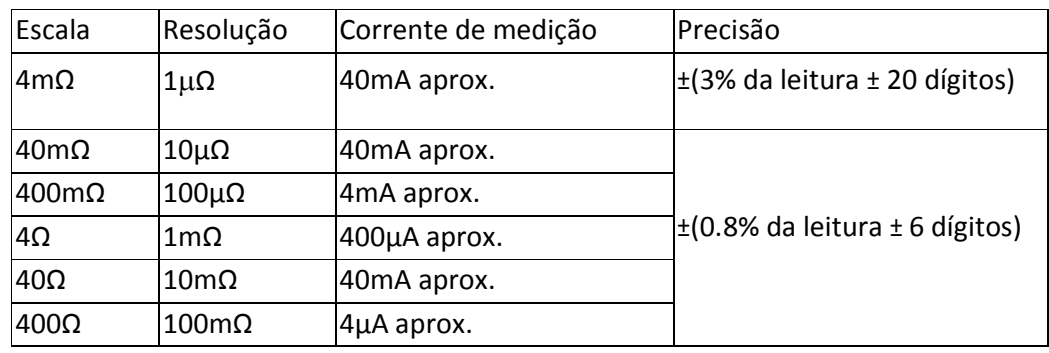

*Frequência na medição de corrente: 1KHz ± 30Hz*

#### Medição de Tensão:

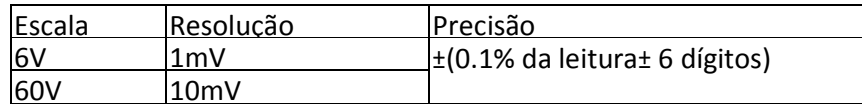

*Tensão máxima de entrada: 60VDC.*

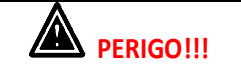

NUNCA exceda a tensão máxima permitida, pois isso poderá danificar o equipamento e causar riscos ao usuário.

#### Medição de temperatura:

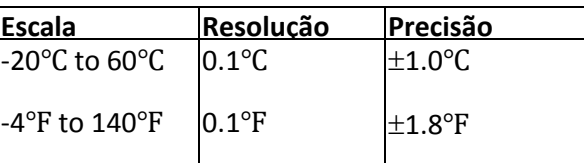

#### Medição de corrente DC:

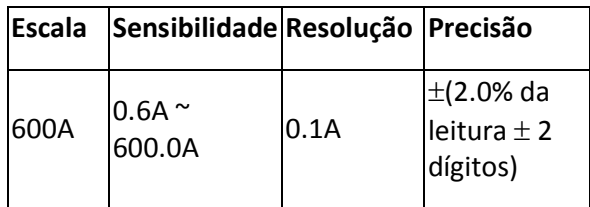

#### 4. Operação

#### 4-1 Preparo

Siga os seguintes passos para manter a segurança do operador durante o uso do equipamento

1. Para evitar choques elétricos quando da reposição das baterias, primeiro desconecte as pontas de prova da bateria que está sendo medida.

2. Quando da reposição das baterias, use somente baterias novas e confiáveis. Não misture diferentes tipos de bateria.

3. Cheque a polaridade das baterias cuidadosamente antes de inseri-las no equipamento.

4. Não curto circuito baterias usadas, nem as desmonte ou deixe perto de fontes de calor excessivo. Isso pode fazê-las explodir.

### Cuidado!!!

 Não tente medir tensão DC que exceda 60V. Não tente medir tensão AC, pois isso pode danificar a unidade.

 Não tente medir tensão em geradores. Essa tentativa resultaria numa tensão AC aplicada a tesão que sai dos terminais do gerador o que é extremamente perigoso.

 Depois de medir uma bateria de alta tensão, meça uma tensão mais baixa antes de curco-circuitar as pontas de prova. Isso irá descarregar o capacitor eliminador de tensão DC.

1.Conecte a ponta de prova Vermelha ao terminal "SOURCE +"

A Preta ao terminal "SOURCE – ",

A Amarela ao terminal "SENSE +" e

2. A Azul ao terminal "SENSE –".

Conecte o plugue miniatura Azul da ponta de prova tipo clip com sensor de temperatura à entrada TEMP. SENSOR.

- 3. Gire a chave seletora até a posição desejada.
- 4. Faça o ajuste de Ponto Zero descrito neste manual.

5. Conecte o clip vermelho da ponta de prova ao polo positivo da bateria a ser testada e a clip preto ao polo negativo

Tenha certeza de que tanto os polos da bateria quanto os encaixes nas referidas entradas do equipamento estejam bem encaixados e em pleno contato com os terminais.

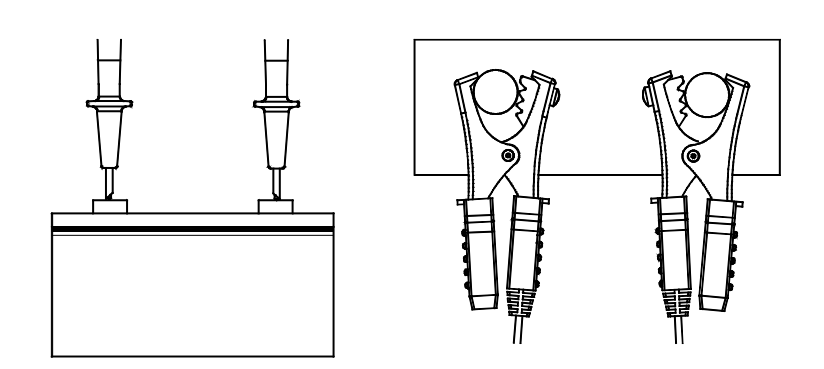

6. Faça a leitura da resistência interna da bateria, Tensão DC e temperatura diretamente no display do equipamento.

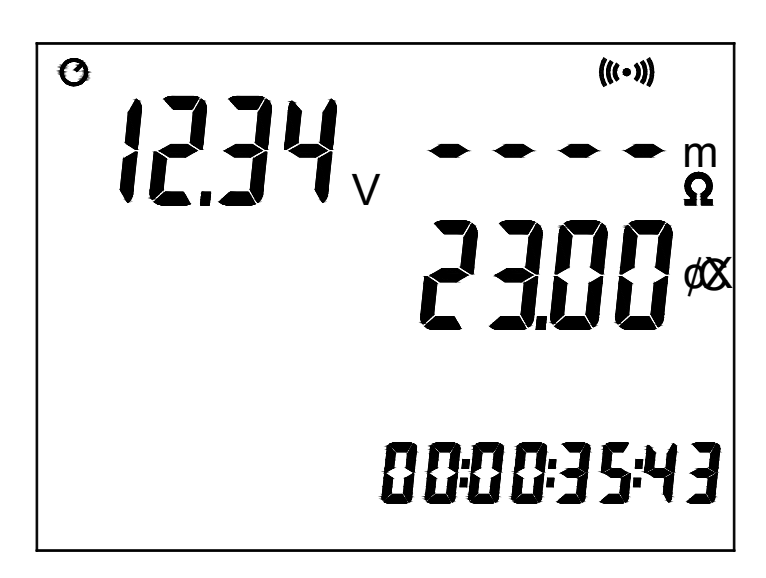

7. Pressione " " por 2 segundos e a unidade de medição de temperatura será alterada.

#### Nota

No caso de uma medição estar for a dos parâmetros determinados pela escala escolhida, "OL" aparecerá no display indicando sobrescala.

 Uma indicação de resistência como "- - - -" significa que a medição não pode ser feita devido a falhas na leitura como circuito interrompido, falta de contato ou falha nas conexões.

#### 4-3 Função de Ajuste de Zero

O ajuste de zero serve para determinar o ponto zero na escala de resistência. A leitura de zero servirá como padrão para as outras medições.

#### 4-3-1 Ajuste de zero com ponta de prova

Usando a placa de ajuste de ponto zero, o ajuste pode ser feito usando o método AC de 4 terminais.

1.Gire a chave seletora até a posição desejada.

2. Pressione "ZERO" para ligar a função de ajuste de zero e a mensagem "**DADJ**" ficará piscando.

3. Como mostrado na ilustração, empurre as pontas de prova nos dois buracos da placa de ajuste de zero. Escolha dois buracos eqüidistantes e simétricos.

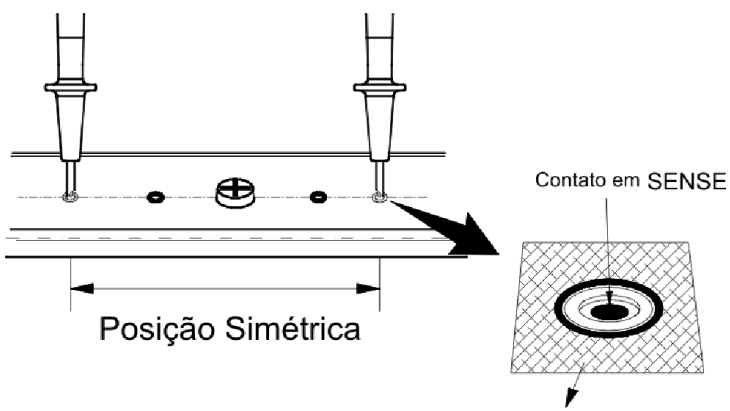

Contato em SOURCE

4. Quando a leitura de resistência é menor do que 200 dígitos, o ajuste de zero ocorre automaticamente e o símbolo " $\mathsf{0ADJ}$ " parará de piscar.

5. Tire as duas pontas da placa de ajuste e conecte as pontas à bateria que será testada.

#### 4-3-2 Ajuste de zero com pontas de prova tipo Clip.

Curto Circuite as pontas de prova tipo clip com sensor de temperatura SOURCE e SENSE como o mostrado na figura abaixo.

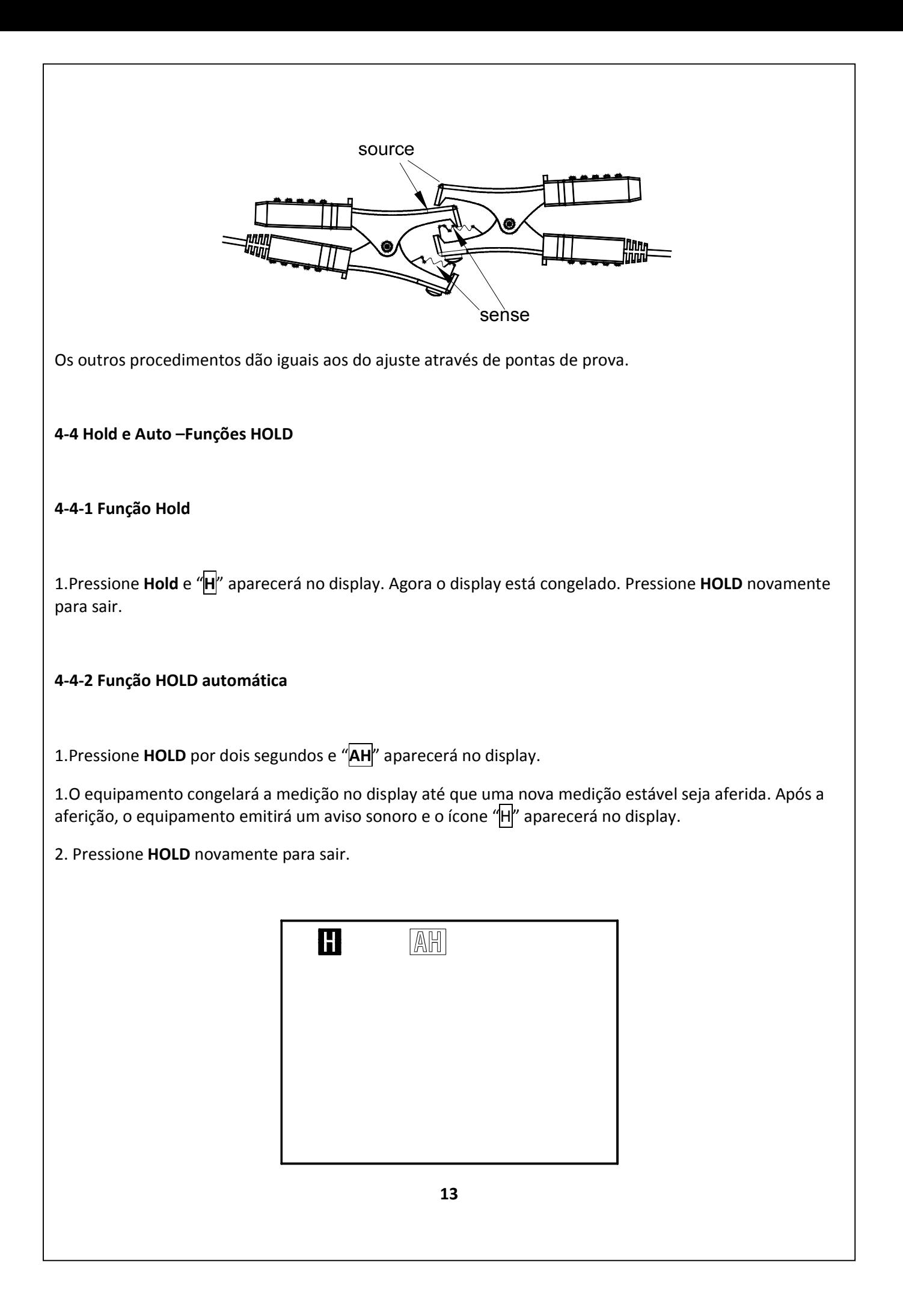

#### 4-5 Função média

Se a medição de resistência estiver instável, isso pode ser corrigido através do ajuste da função de média: Pressione TIME para o modo de seleção de amostras, "SET" set aparecerá no display;

Pressione ▲ / ▼ para selecionar entre: "OFF (Sem média)", "4", "8" e "16" amostras para a média; Pressione TIME para salvar as configurações e sair.

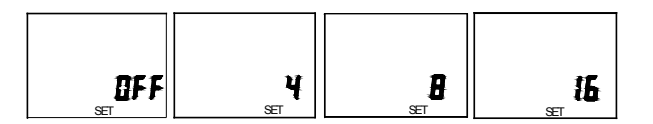

#### 4-6 Desabilitando a função de desligamento automático

Caso o equipamento não seja operado por 10 minutos, o equipamento desliga automaticamente.

Modo de gravação automática e de hold automático desativarão a função de desligamento.

Para medições contínuas é necessário desativar a função de desligamento automático.

Gire a chave seletora até a posição OFF desligando o medidor.

Pressione e mantenha o botão "HOLD" pressionado e então posicione a chave seletora em qualquer valor possível para ligar o equipamento. O símbolo " $\heartsuit$ " desaparecerá.

#### 4-7 Determinando o horário real

Pressione TIME por 2 segundos e "SET TIME" aparecerá no display.

Pressione  $\blacktriangle, \blacktriangledown, \blacktriangleleft$  e  $\blacktriangleright$  para inserir HORAS, MINUTOS e SEGUNDOS.

Pressione TIME para gravar os dados e sair.

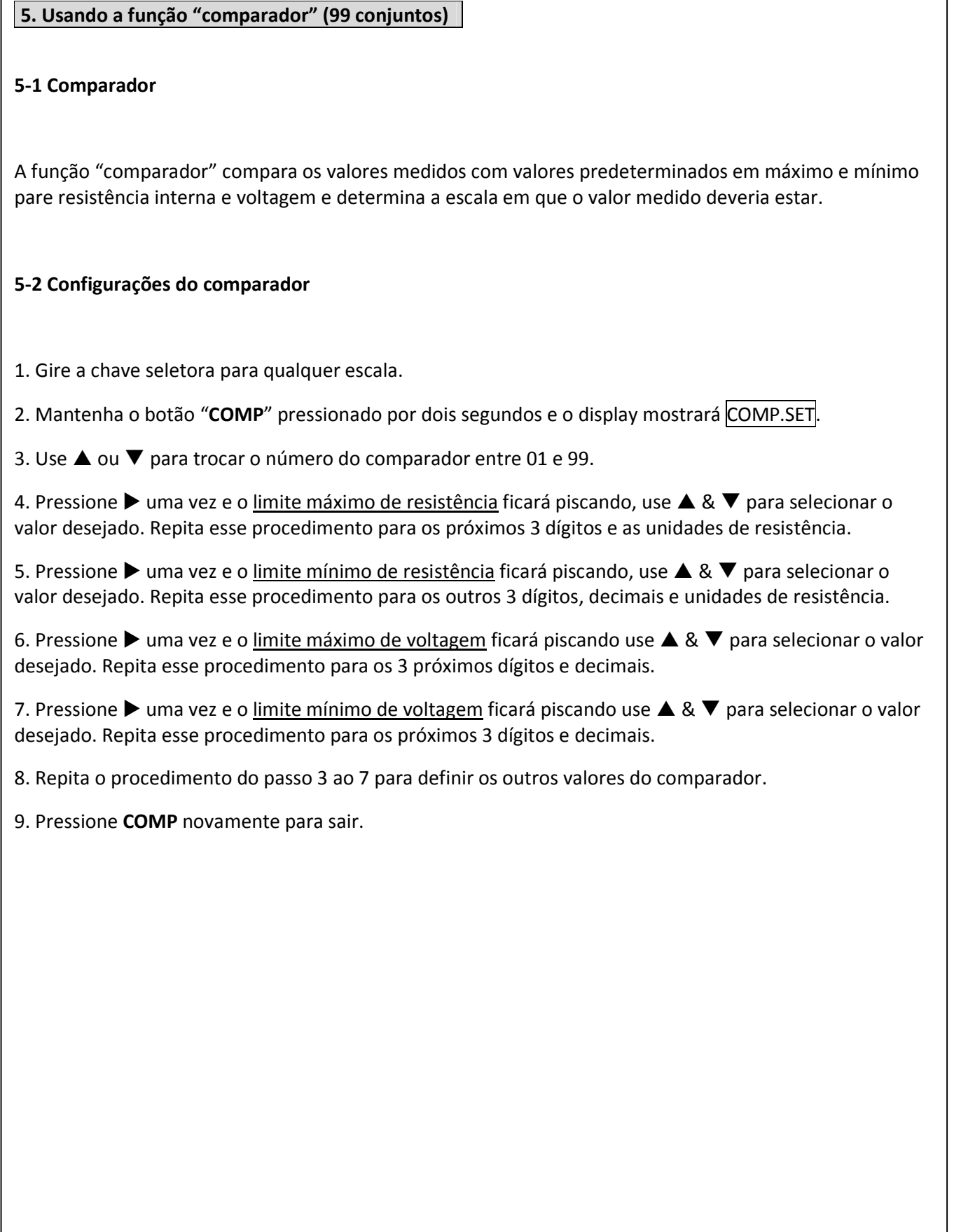

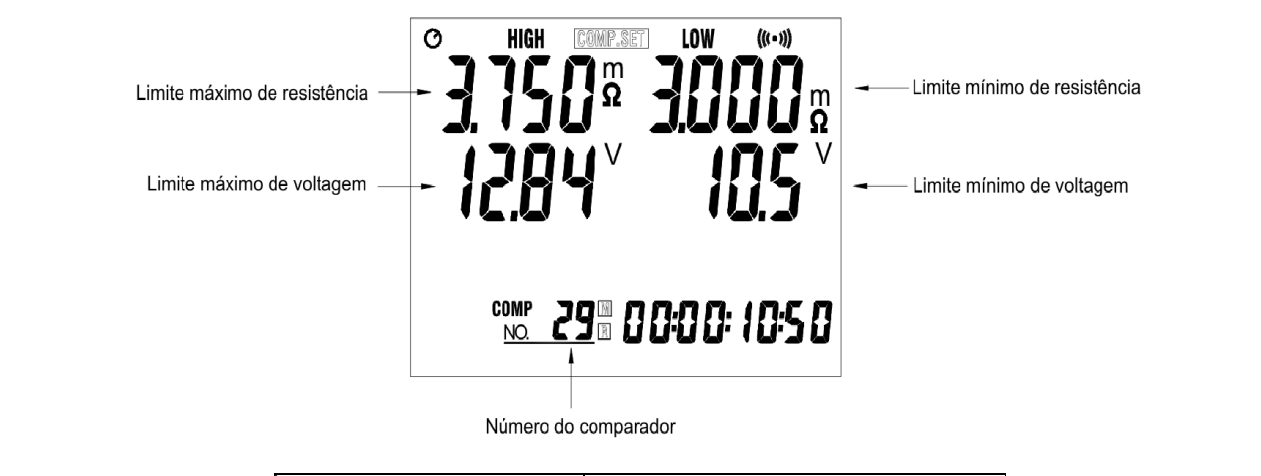

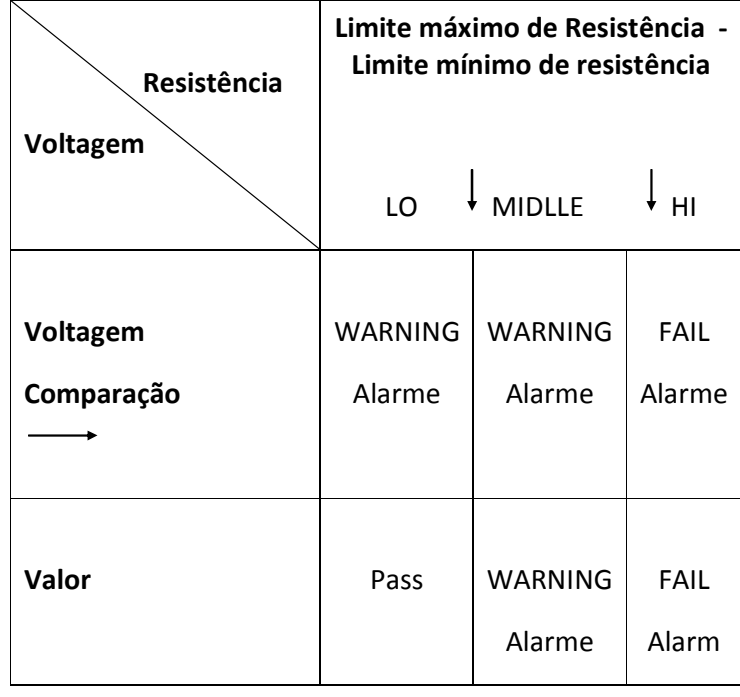

Comparação do valor de voltagem = (Limite máximo de voltagem + Limite mínimo de voltagem / 2)

#### 5-3 Início/Fim – Controles do comparador

1. Pressione **11.** para ativar o alarme sonoro, a indicação de  $((\bullet))$  aparecerá no display e o alarme sonoro disparará quando as mensagens WARNING ou FAIL aparecerem durante a medição.

2. Pressione •• 11 para desligar o alarme.

3. Pressione COMP para inicializar a função de comparador, "COMP " será indicado no display e o comparador iniciará assim que se iniciarem as medições.

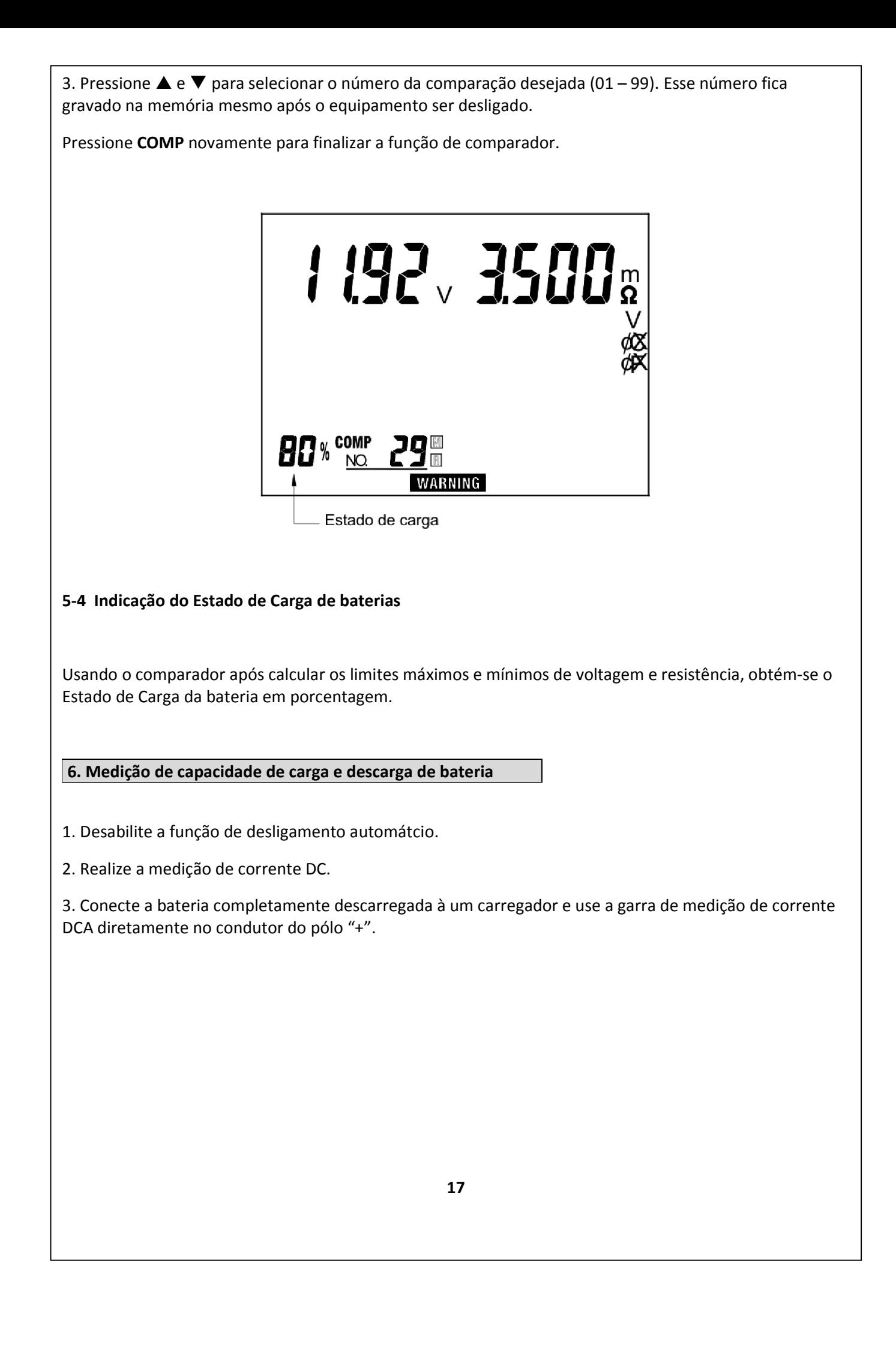

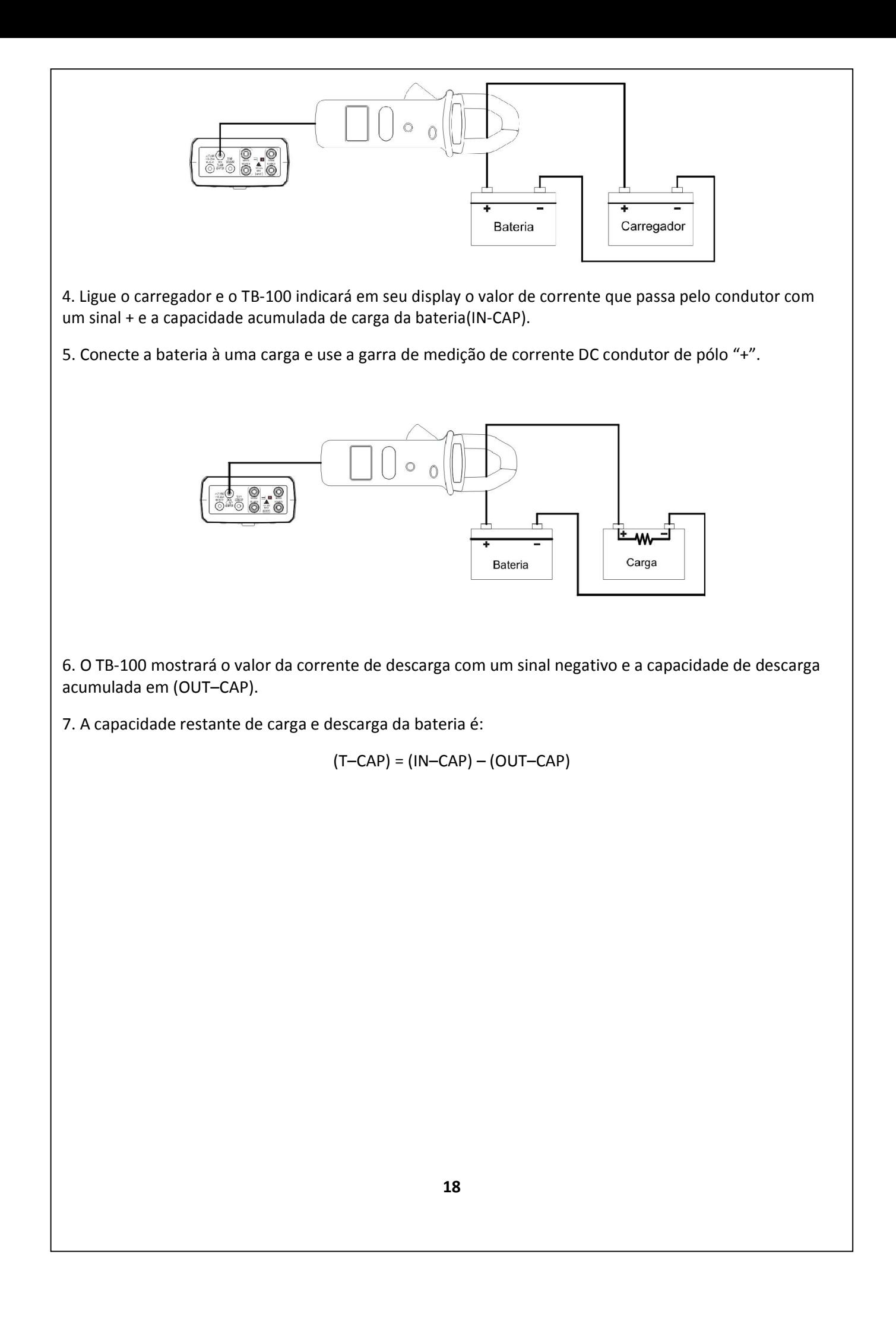

#### 7. Função gravação

7-1 Gravação automática e manual (999 sets)

#### 7-1-1 Para limpar dados gravados

Quando a memória estiver cheia o número "999" aparecerá e a função de gravação será desativada.

1. Posicione a chave seletora na posição OFF para desligar o aparelho.

2. Pressione e segure  $|M|$ girando a chave seletora para ligar o equipamento. O display mostrará "CLr, YES, m, no".

3. Pressione ◀ para selecionar "YES" e limpar os dados armazenados.

 $\bar{\mathsf{L}}$   $\mathsf{C}_{\mathsf{m}}$ no

#### 7-1-2 Para memorizar as leituras manualmente

Memorize as leituras uma a uma pressionando  $\boxed{M}$ . "NO. XXX  $\boxed{M}$ " aparecerá no display indicando a localização numeral dos dados memorizados.

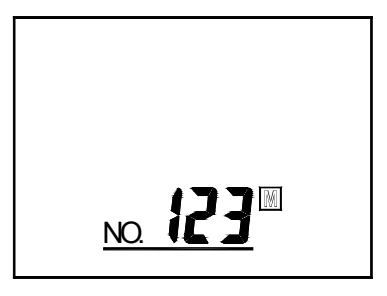

#### 7-1-3 Para memorizar as leituras automaticamente

1. Pressione TIME por 4 segundos, o display mostrará "SET INTV". Usando ▲ ou ▼ selecione o tempo de intervalo desejado ENTRE 1 segundo e 255 segundos. Pressione "TIME" para sair.

2. Pressione M para modo de memória automática de 2 segundos e "AM" aparecerá no display. Quando for gravada uma leitura, aparecerão no display o "NO. XXX(número da gravação) M<sup>"</sup> por 1 segundo para indicar a localização da gravação.

3. Pressione  $\overline{M}$  uma vez para sair.

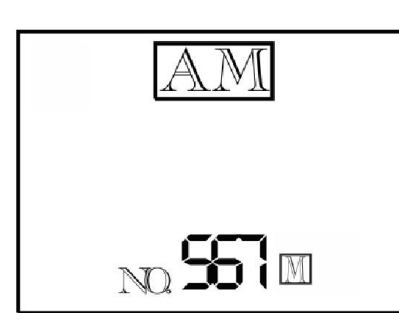

#### 7-1-4 Para recuperar uma leitura gravada.

- 1. Pressione  $\overline{R}$  para rever as leituras gravadas. O display mostrará "NO. XXX $\overline{R}$ ".
- 2. Pressione  $\triangle$  e  $\nabla$  para selecionar entre a posição das leituras gravadas.
- 3. Pressione R novamente para parar a leitura das leituras gravadas.

Os dados memorizados podem ser transferidos ao PC.

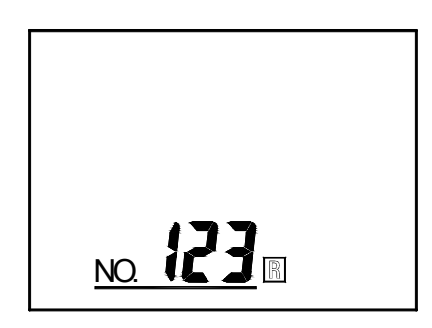

#### 7-2 Função de gravação contínua

1. Pressione TIME por 4 segundos, o display mostrará SET INTV. Usando  $\triangle$  ou  $\nabla$  para selecionar o intervalo de tempo desejado de 1 a 255 segundos. Pressione "TIME" novamente para sair.

2. Pressione  $\overline{M}$  por 4 segundos para o modo de gravação contínua e o display indicará " $\overline{M}$ ".

3. Pressione  $\overline{M}$  novamente para sair.

4. O modo de gravação continua não pode ser lido diretamente através do equipamento. Usuários devem usar o computador para adquirir os dados e / ou apagá-los.

M

#### 8. Tabela de referência

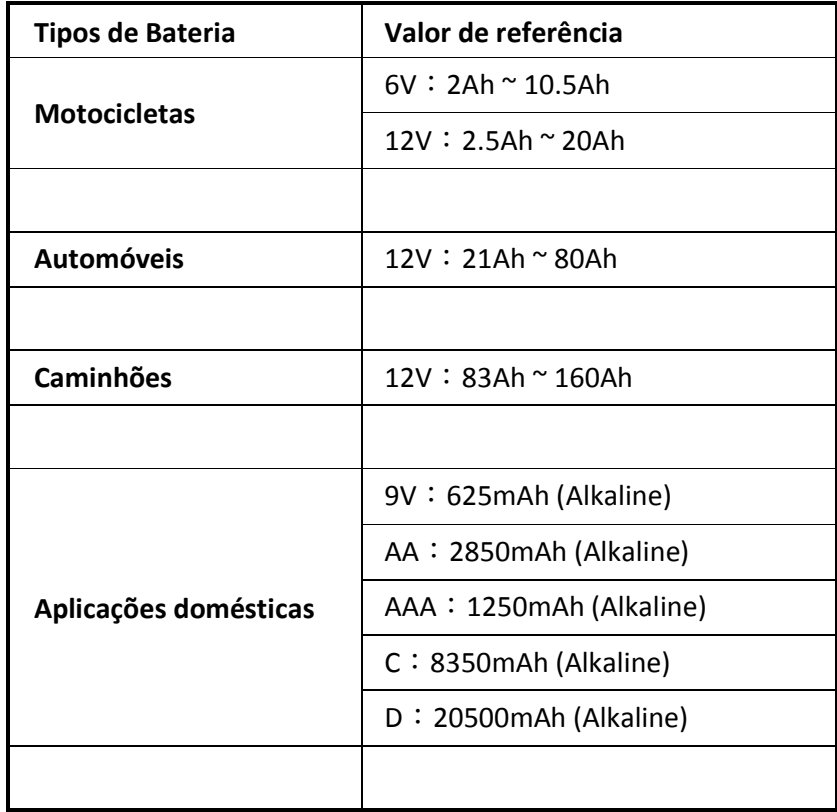

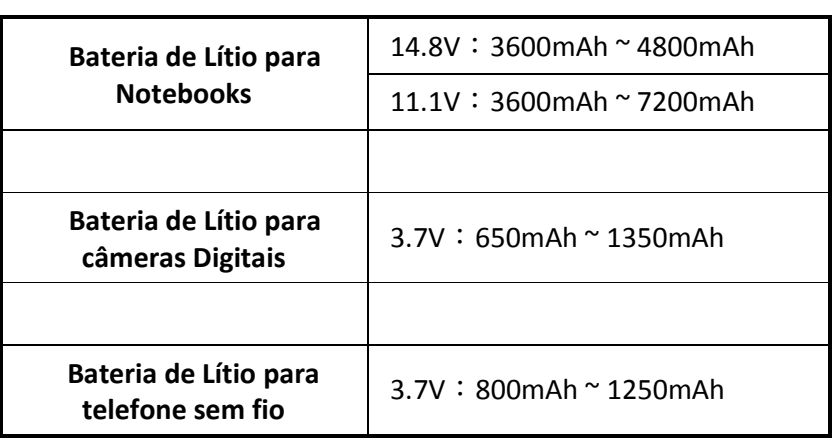

#### 9. Software

Requisitos para instalação

Requisitos mínimos de Hardware:

Disco rígido com no mínimo 10Mb disponível

CD Rom

Computador 486 ou superior

Porta USB disponível

Monitor EGA ou superior

128 bytes de memória RAM

#### Instalação do equipamento ao Computador:

1) Ligue o computador

2) Conecte o cabo USB a uma porta disponível

3) Conecte o lado do plugue óptico do cabo fornecido ao medidor

#### Requisitos de Software e Instalação

Inicie o sistema operacional Windows XP, Vista ou 7. Feche todos os outros aplicativos Insira o disco no drive de CD

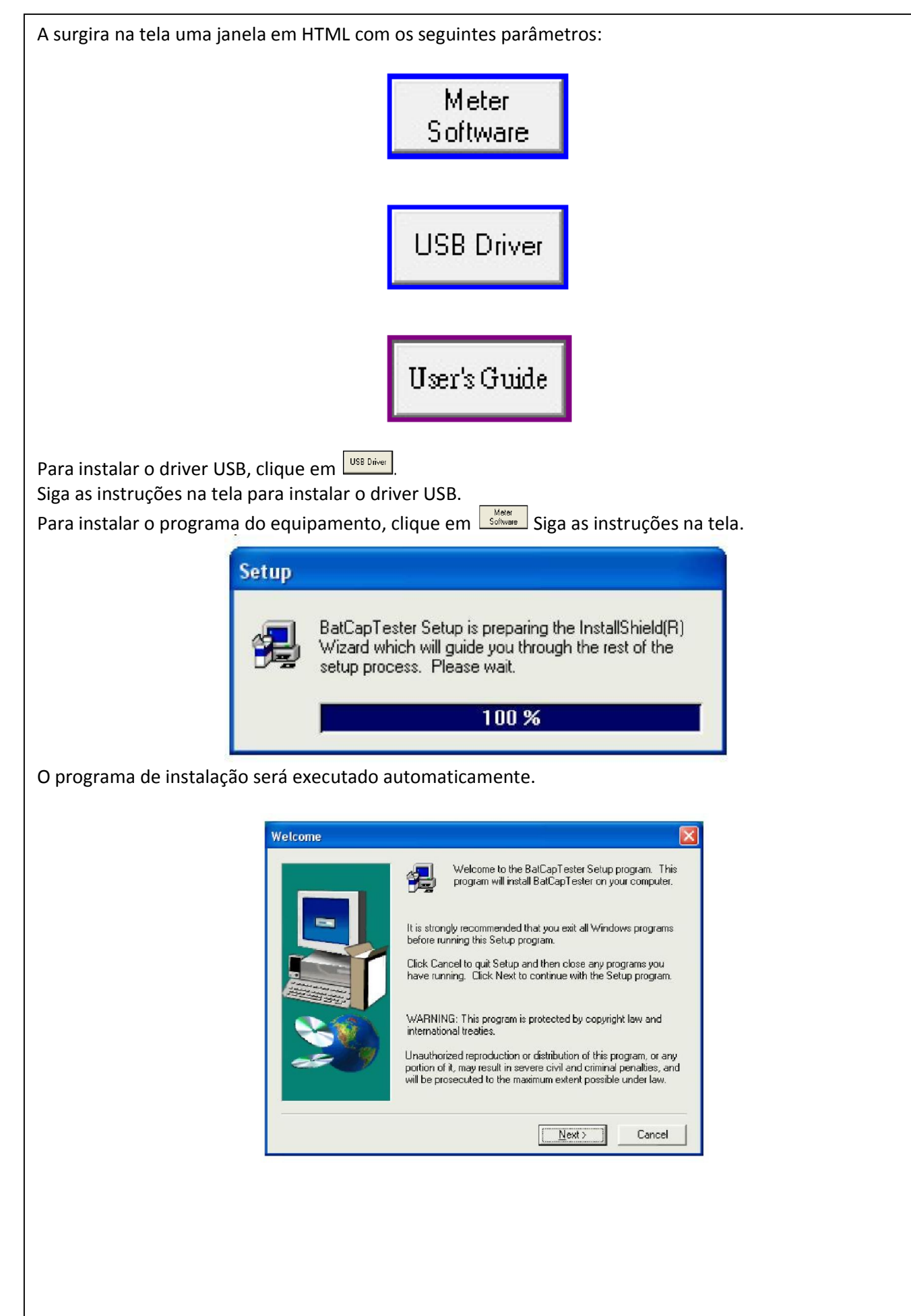

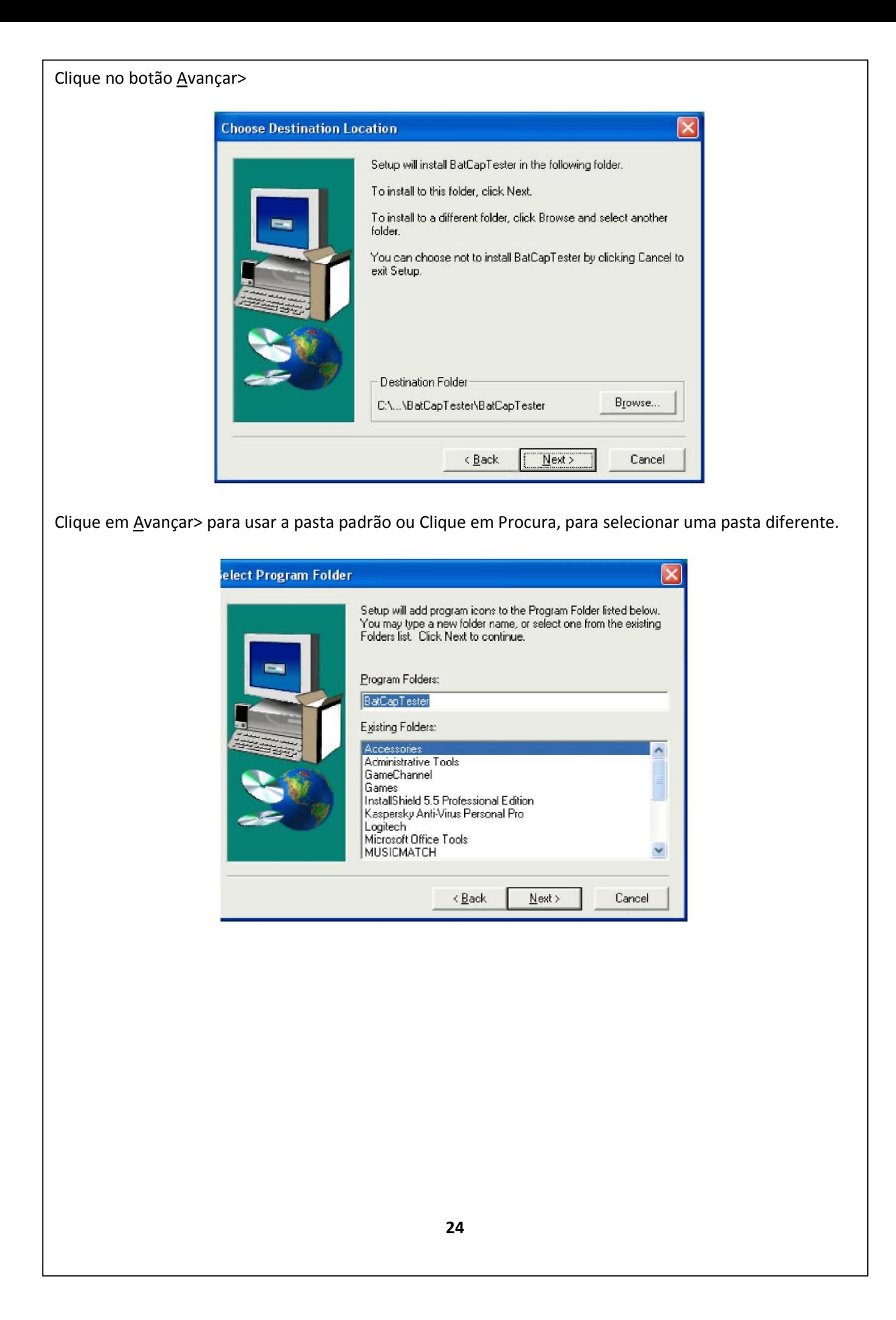

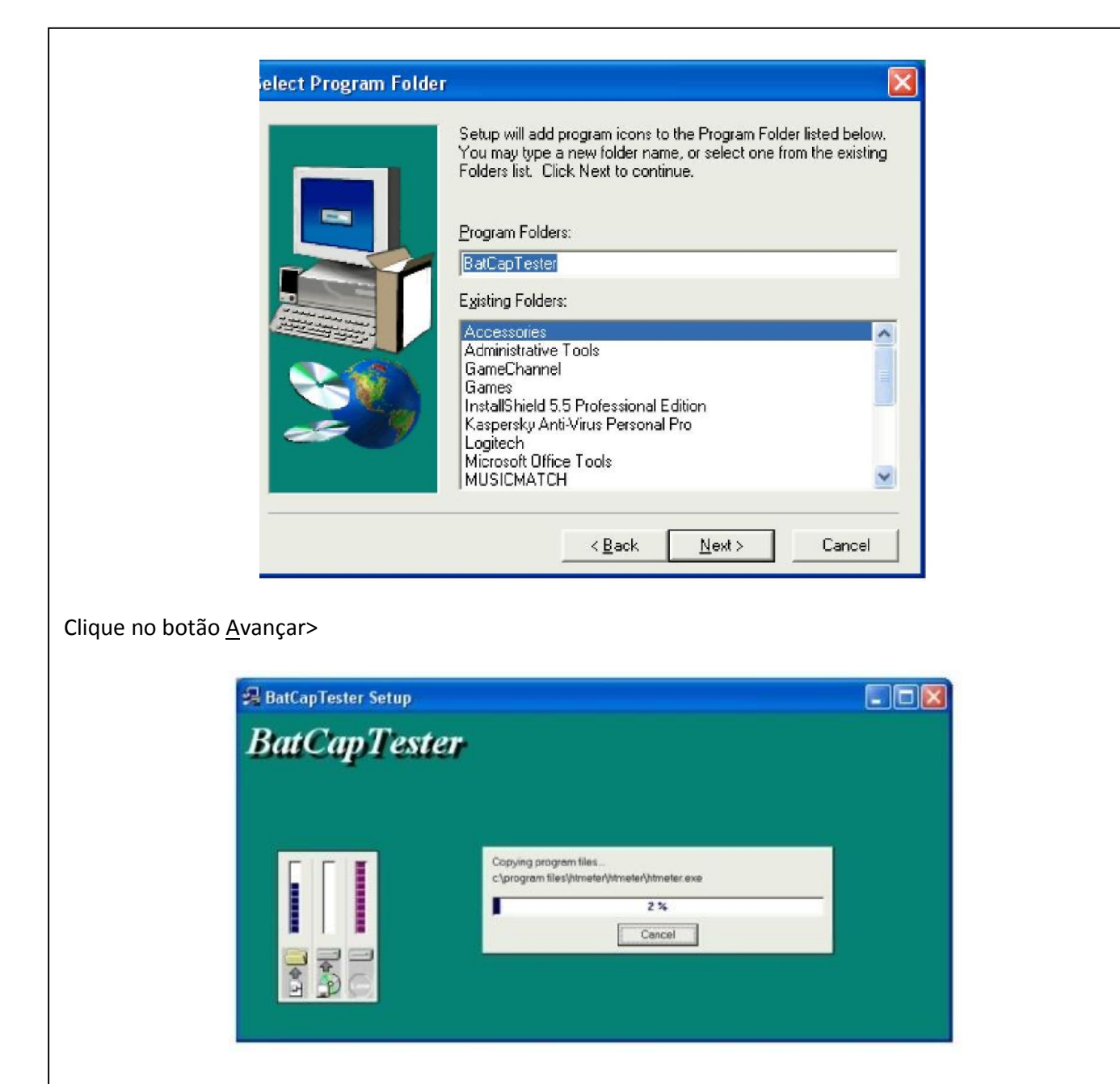

A instalação é concluída.

#### Executando o software

1. Clique em "Iniciar" e mova o cursor até "Todos os Programas" (ou "Programas"), então vá até "BatCapTester" e clique no ícone "BatCapTester".

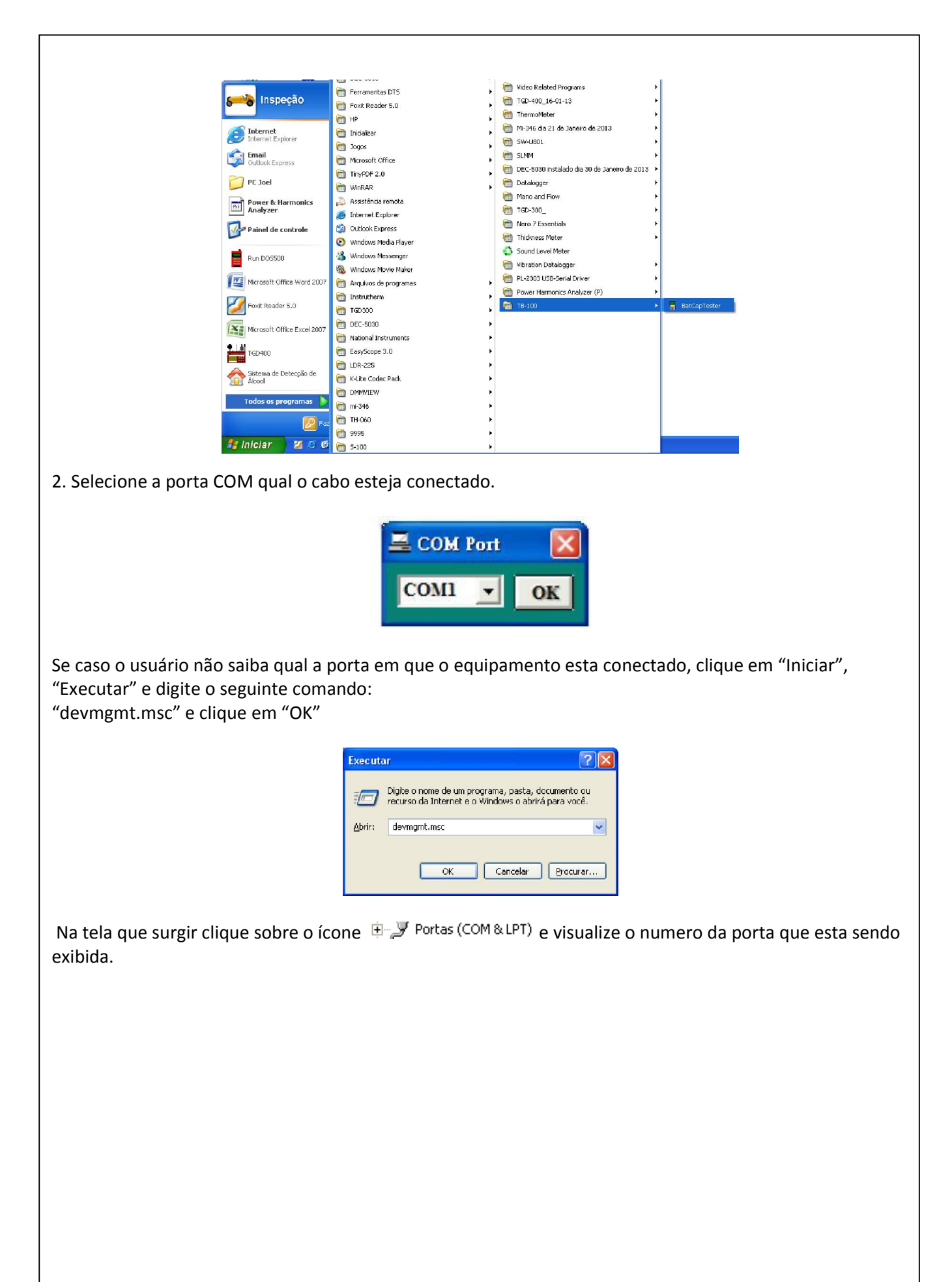

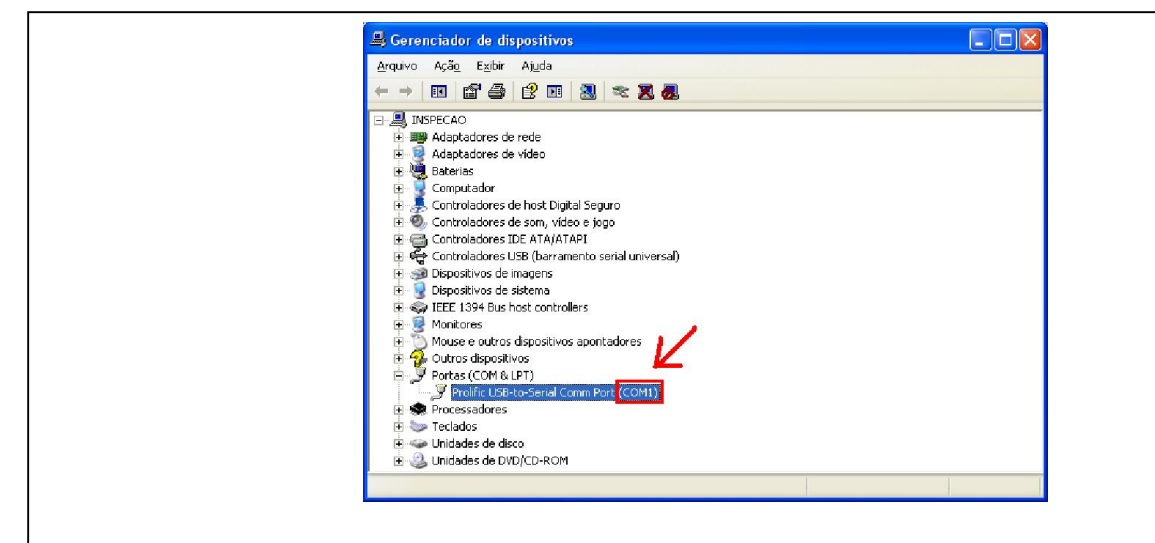

#### Tela principal do software

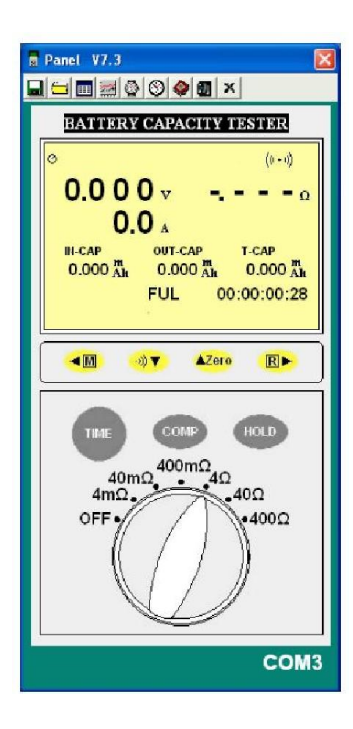

#### Gravação Salvando dados no disco rígido (computador)

Clique no botão  $\blacksquare$ . A caixa de diálogo mostrada abaixo aparecerá.

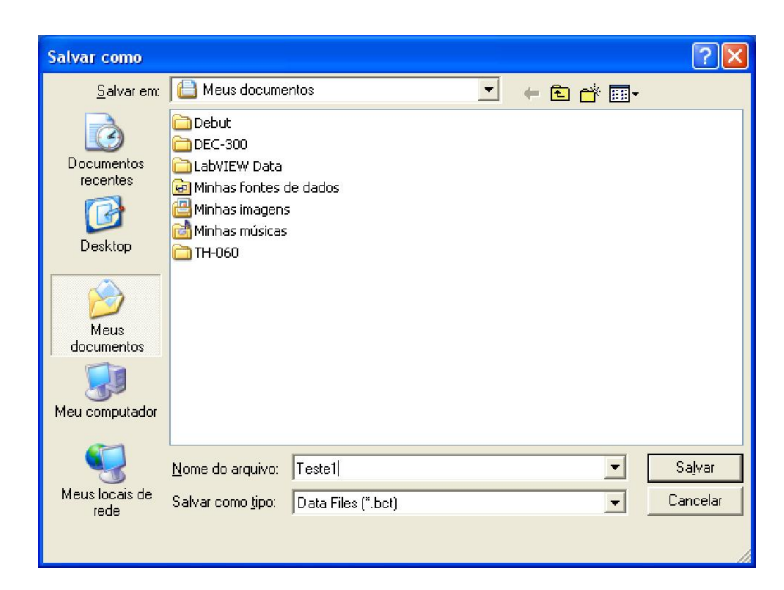

Insira um nome de arquivo e então clique em "Salvar" para começar a salvar os dados para o arquivo recém nomeado.

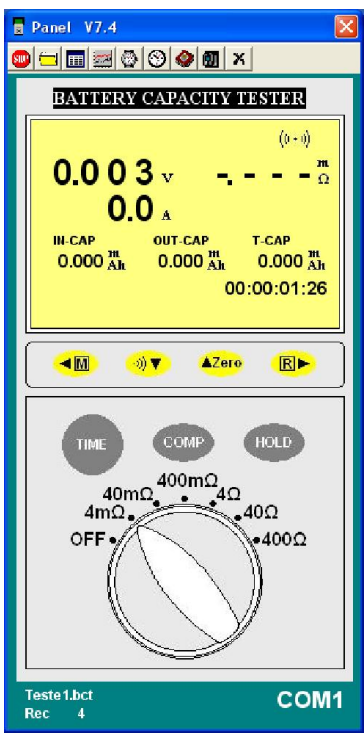

Na parte inferior da tela principal será exibido o nome do arquivo e também o numero de dados coletados até o momento.

Clique no botão **e** para parar a gravação

#### Salvar para a EEPRom (Memória do equipamento)

#### Gravar Automaticamente

Pressione o botão <sup><M</sup> por cerca de 6 segundos e então solte-o. O símbolo INTV será mostrado e o símbolo M começará a piscar no LCD.

Pressione este botão novamente (momentaneamente) para parar a gravação.

#### Gravar Manualmente

Pressione o botão como no caso acima por cerca de 3 segundos e então solte-o. Será mostrado o símbolo AM no LCD. O Testador então começará a armazenar uma leitura a cada 3 segundos. Pressione o botão

momentaneamente para parar a gravação. Pressione o botão momentaneamente para armazenar uma leitura. O símbolo **M** piscará uma vez.

#### Abrindo os dados salvos:

#### 1. Abrir dados salvos no Disco Rígido

Clique no botão . A janela Abrir, a janela abaixo será exibida.

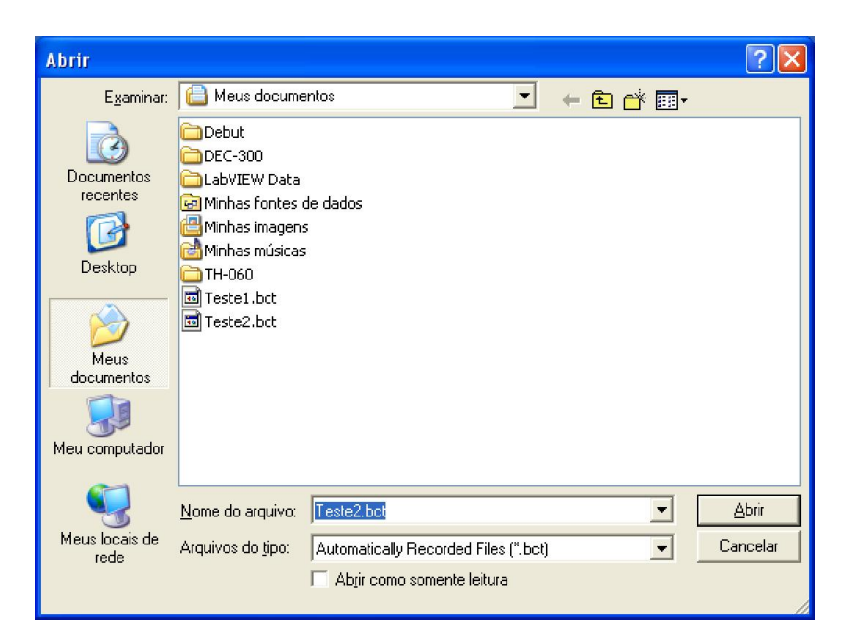

Clique sobre o arquivo que você deseje visualizar e clique no botão Abrir. Uma nova janela com os dados será aberta.

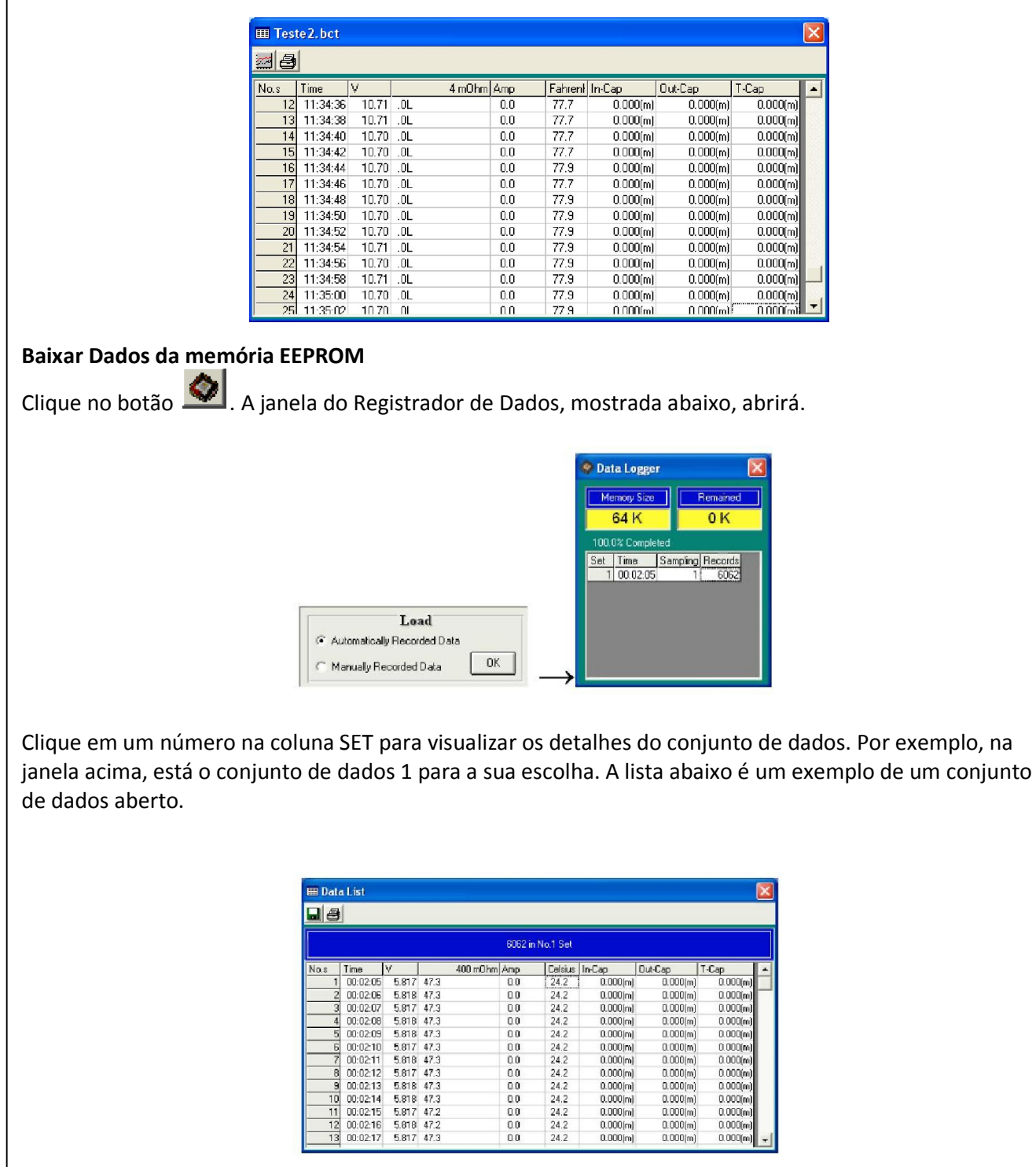

 $\begin{tabular}{c|c|c} \hline \textbf{Time} & \textbf{V} & \textbf{47.5} \\ \hline 1\, & 00.0205 & 5.877 & 47.3 \\ \hline 2\, & 00.0205 & 5.878 & 47.3 \\ \hline 3\, & 00.0206 & 5.878 & 47.3 \\ \hline 4\, & 00.0208 & 5.878 & 47.3 \\ \hline 5\, & 00.0210 & 5.877 & 47.3 \\ \hline 6\, & 00.0211 & 5.878 & 47.3 \\ \$ 

No.s

10  $\frac{11}{12}$   $\begin{array}{r} \multicolumn{1}{r}{\textbf{0.00}} \multicolumn{1}{r}{\textbf{0.00}} \multicolumn{1}{r}{\textbf{0.00}} \multicolumn{1}{r}{\textbf{0.00}} \multicolumn{1}{r}{\textbf{0.00}} \multicolumn{1}{r}{\textbf{0.00}} \multicolumn{1}{r}{\textbf{0.00}} \multicolumn{1}{r}{\textbf{0.00}} \multicolumn{1}{r}{\textbf{0.00}} \multicolumn{1}{r}{\textbf{0.00}} \multicolumn{1}{r}{\textbf{0.00}} \multicolumn{1}{r}{\textbf{0.$ 

 $\begin{array}{|c|c|} \hline 10(1.308) & 0.00000 & 0.000000 \\ \hline 24.2 & 0.000000 & 0.000000 \\ \hline 24.2 & 0.000000 & 0.00000 \\ 24.2 & 0.000000 & 0.00000 \\ 24.2 & 0.000000 & 0.000000 \\ 24.2 & 0.000000 & 0.000000 \\ 24.2 & 0.000000 & 0.000000 \\ 24.2 & 0.000000 &$ 

 $\begin{tabular}{|c|c|} \hline \multicolumn{1}{|c|}{\textbf{OutCep}}\\ \hline \multicolumn{1}{|c|}{\textbf{OutCep}}\\ \hline \multicolumn{1}{|c|}{\textbf{no}} & \multicolumn{1}{|c|}{\textbf{0.000}} \textbf{(m)}\\ \hline \multicolumn{1}{|c|}{\textbf{no}} & \multicolumn{1}{|c|}{\textbf{0.000}} \textbf{(m)}\\ \hline \multicolumn{1}{|c|}{\textbf{no}} & \multicolumn{1}{|c|}{\textbf{0.000}} \textbf{(m)}\\ \hline \multicolumn{1}{|c|}{\$ 

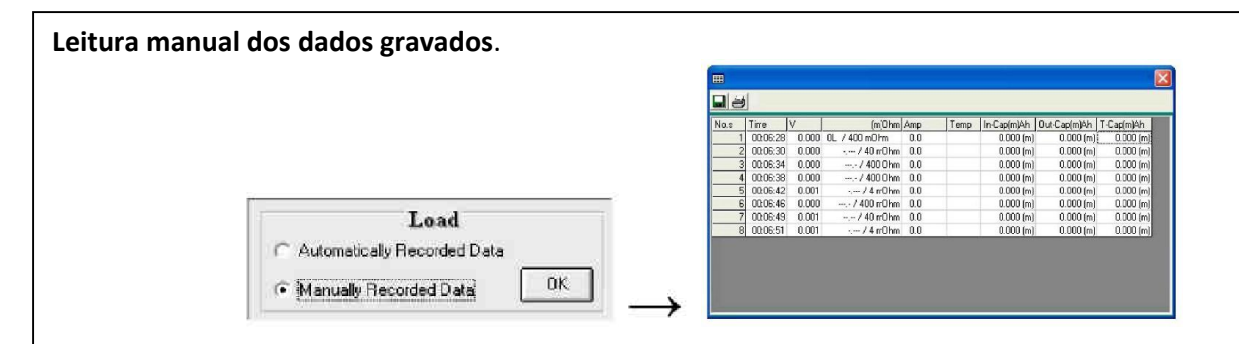

#### Conversão dos Dados para uso no Excel

Abra o Microsoft Excel, pressione o botão CTRL + A e na janela que surgir, clique sobre o campo "Arquivos do tipo:" e selecione "Todos os arquivos (\*,\*)", localize o arquivo a qual deseje converter e de um duplo clique no mesmo.

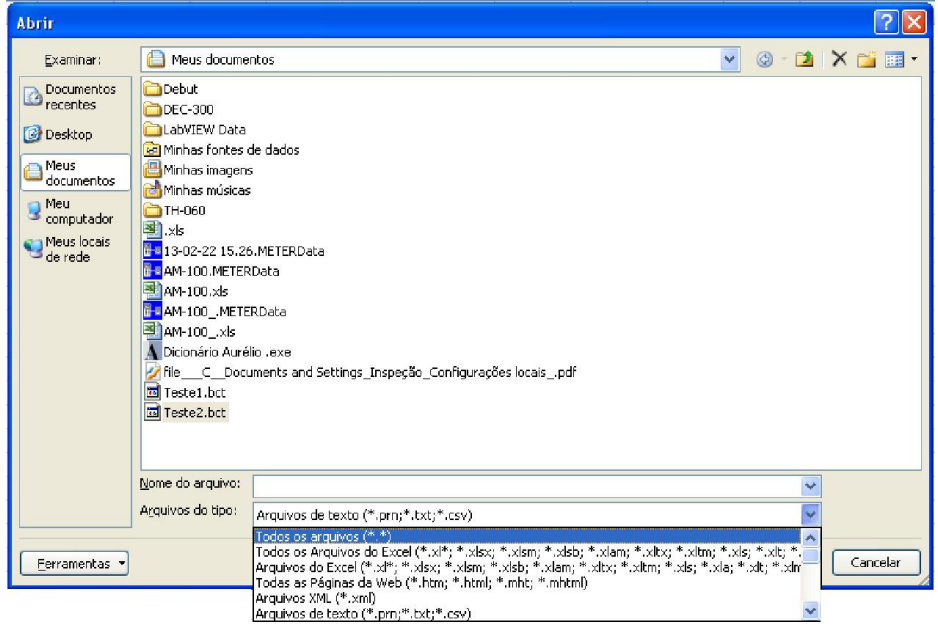

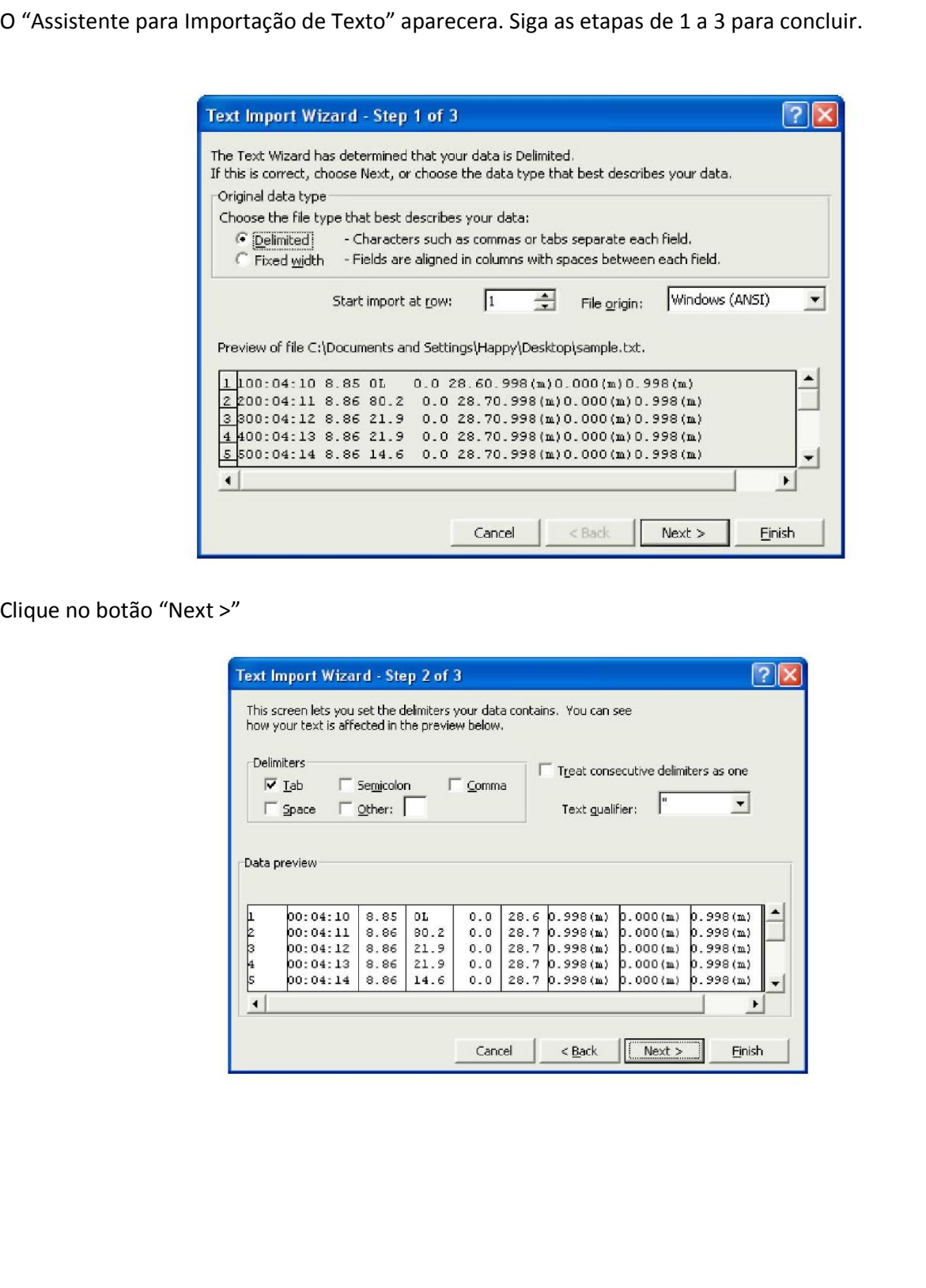

Clique no botão "Next >"

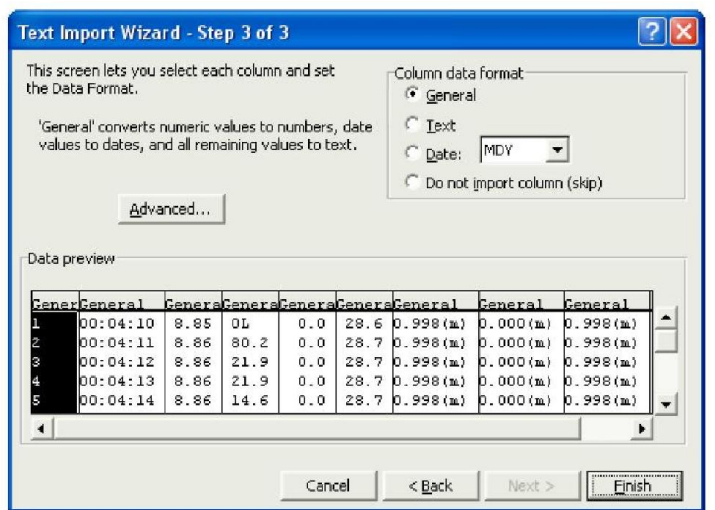

#### Clique no botão "finish"

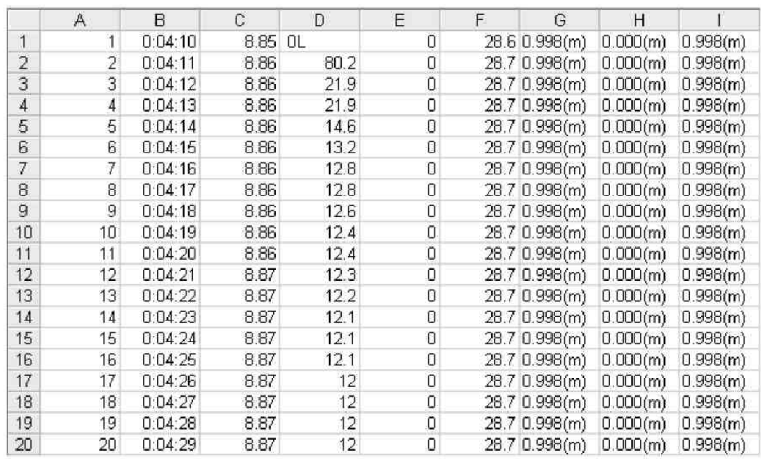

#### Para usar com Gráficos

## Abra um arquivo de dados salvos no programa de software e então clique em  $\frac{|\mathbf{x}||}{|\mathbf{x}||}$ .

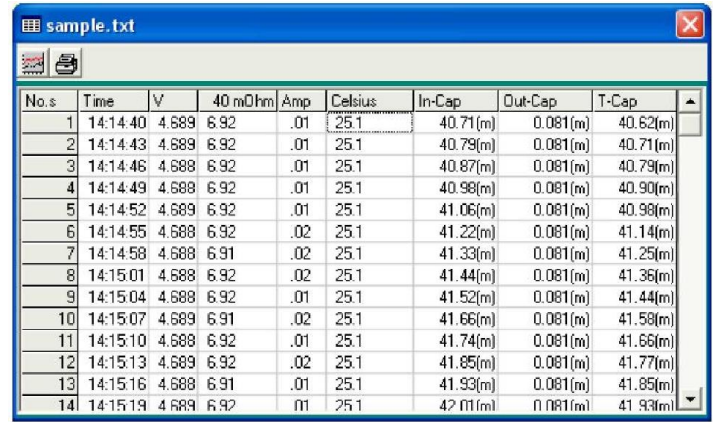

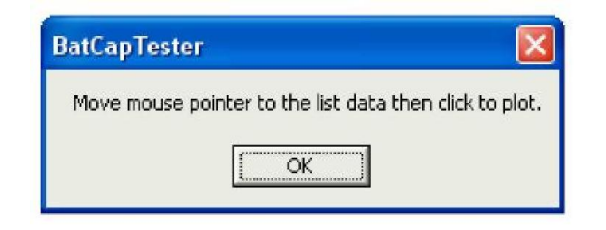

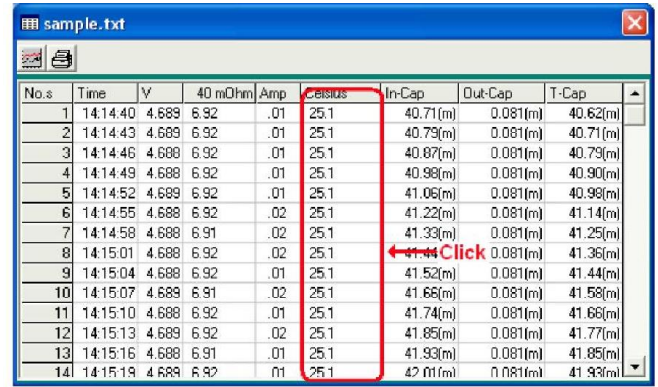

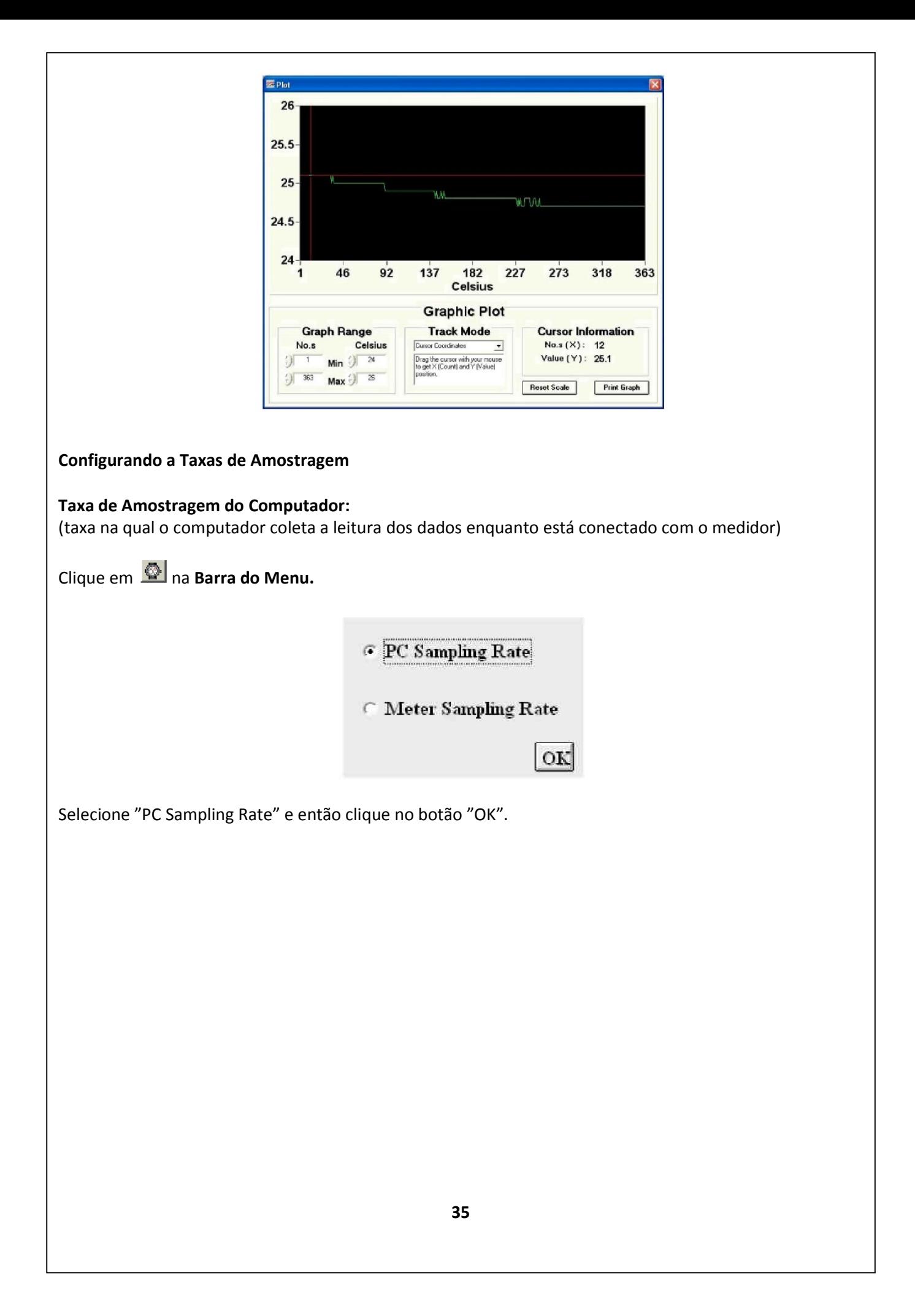

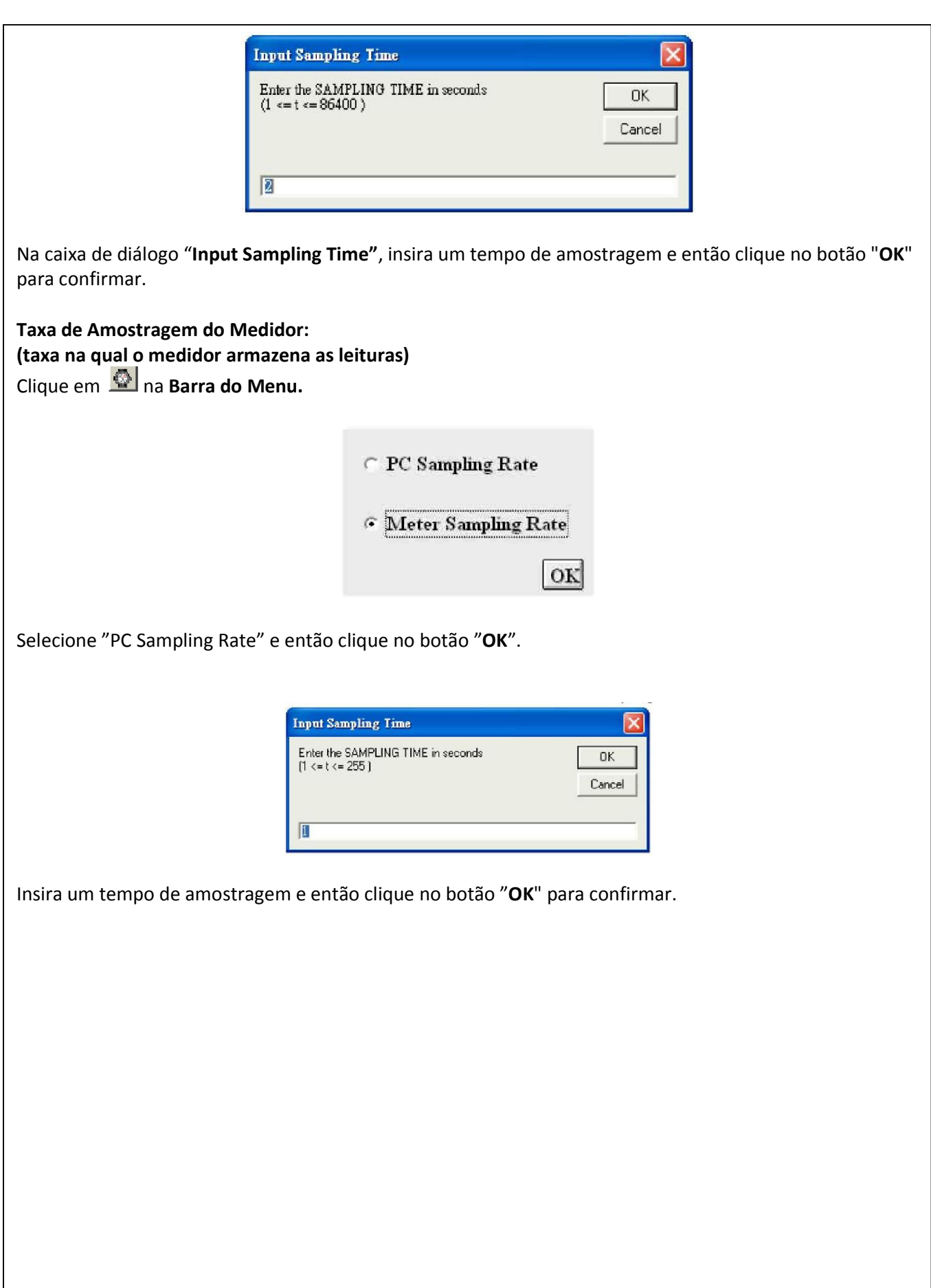

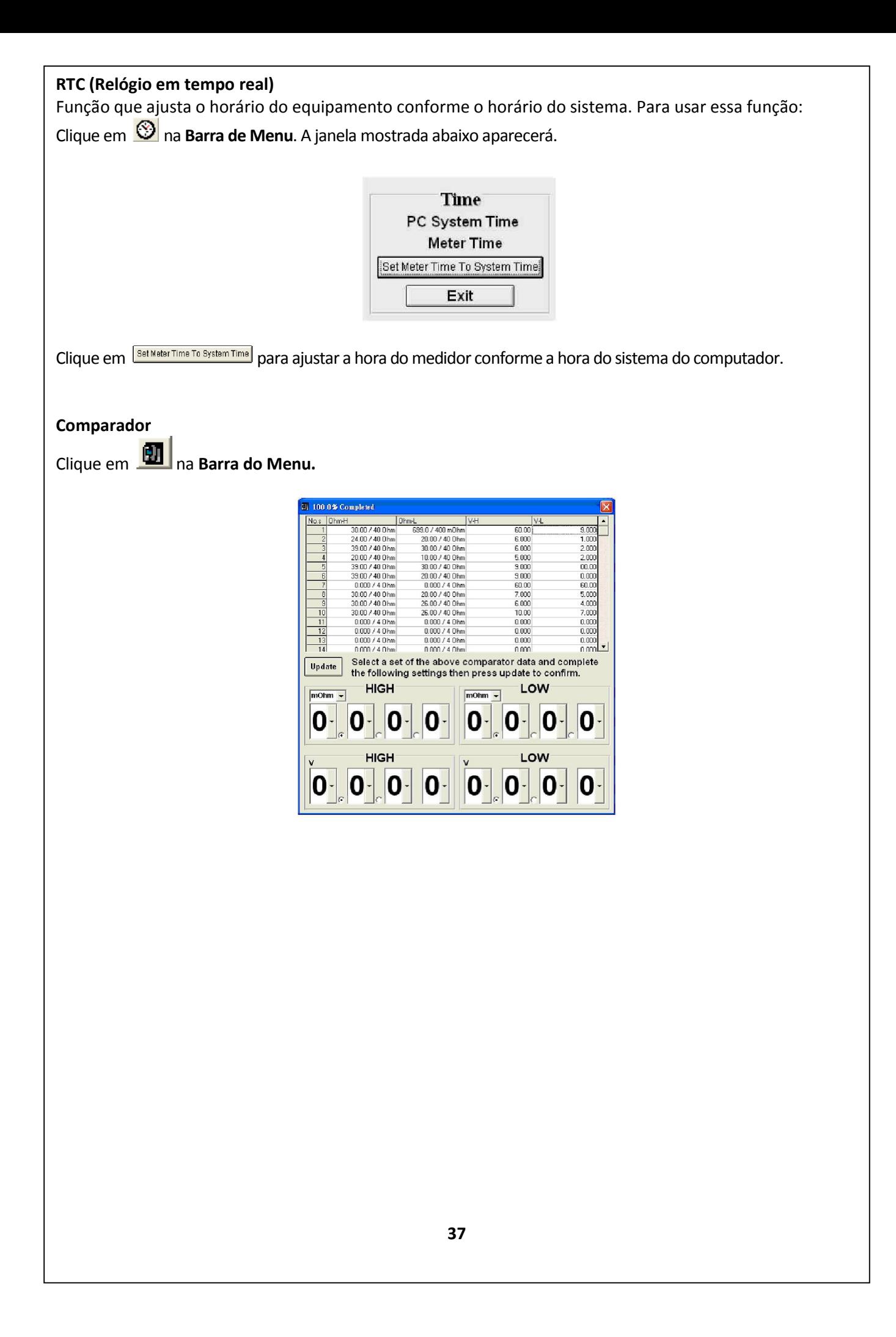

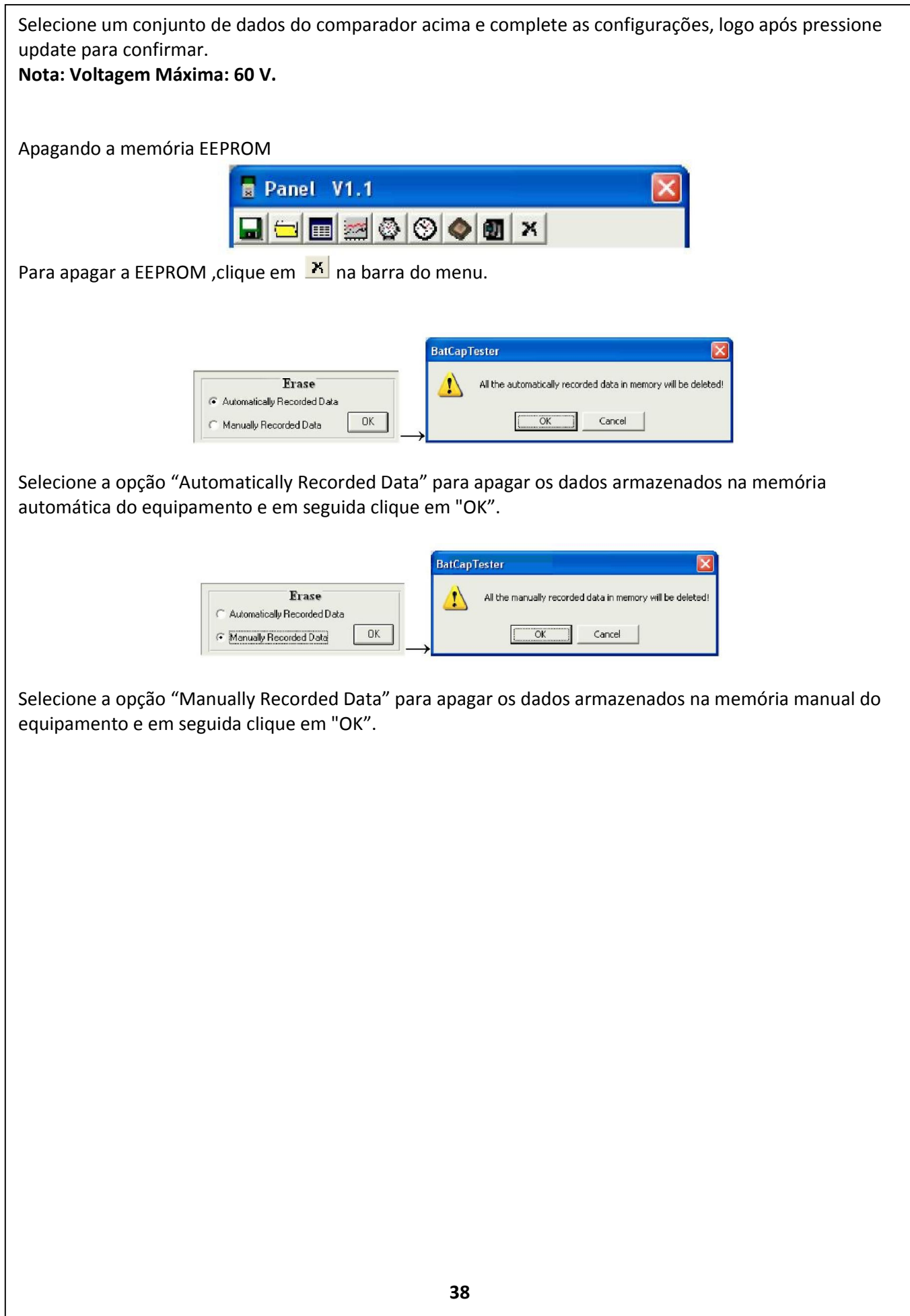

#### Lista de Acessórios

#### Acessórios fornecidos:

- Ponta de prova tipo clip c/ sensor de temperatura
- Ponta de prova tipo pino
- adaptador de corrente
- Placa de Ajuste de Zero
- Cabo USB
- Software
- 6 Pilhas "AA" de 1,5V
- Bateria 9V
- Adaptador AC/DC
- Maleta para Transporte
- Manual de instruções

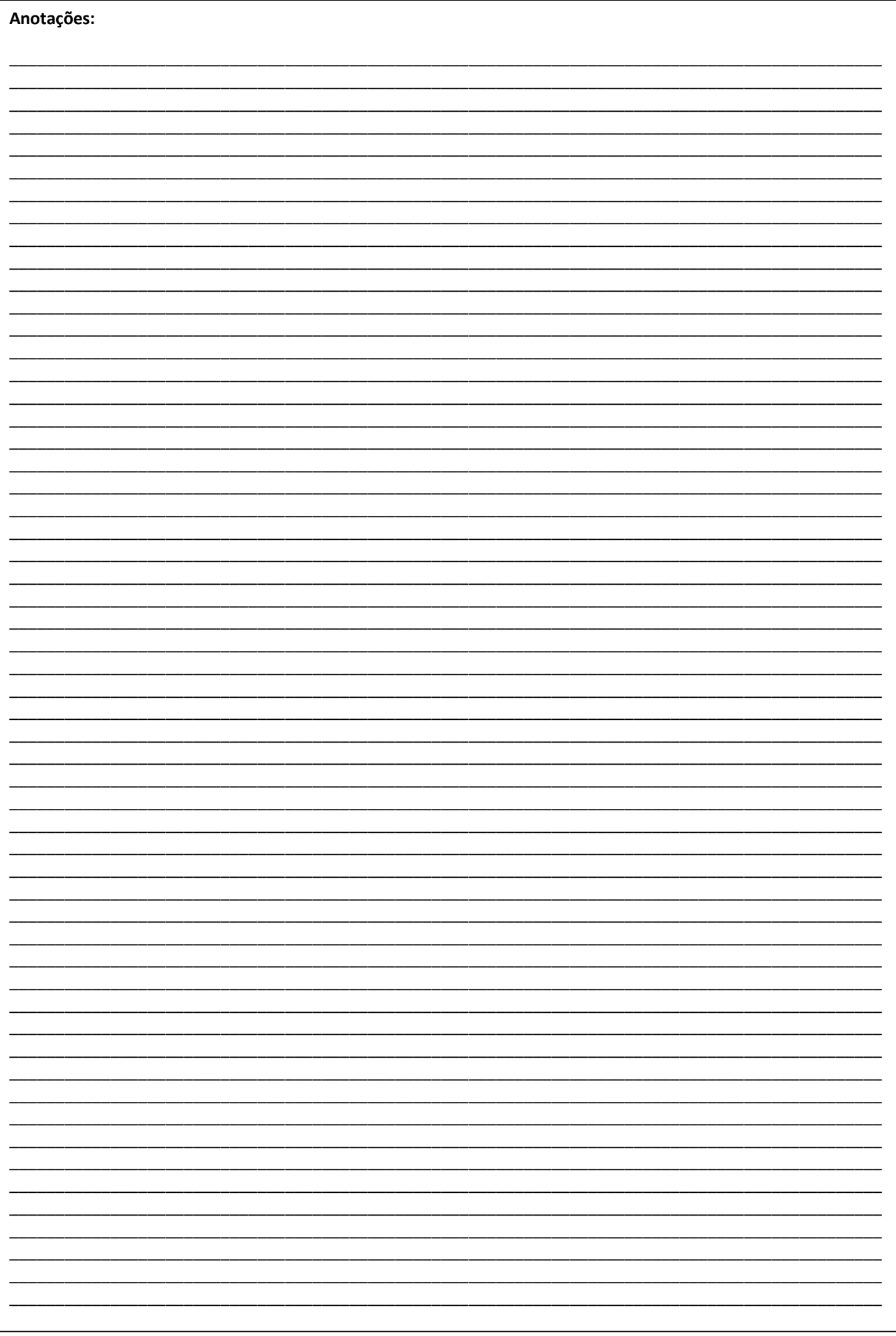

#### Termo de garantia

O instrumento assim como todos os acessórios que o acompanham, foram cuidadosamente ajustados e inspecionados individualmente pelo nosso controle de qualidade, para maior segurança e garantia do seu perfeito funcionamento.

Este aparelho é garantido contra possíveis defeitos de fabricação ou danos, que se verificar por uso correto do equipamento, no período de 12 meses a partir da data da compra.

*A garantia não abrange fusíveis, pilhas, baterias e acessórios como pontas de prova, bolsa de transporte, sensores, etc.*

#### Excluem-se de garantia os seguintes casos:

a) Uso incorreto, contrariando as instruções;

- b) Violação do aparelho por técnicos não autorizados;
- c) Queda e exposição a ambientes inadequados.

#### Observações:

• Ao enviar o equipamento para assistência técnica e o mesmo possuir certificado de calibração, deve ser encaminhada uma carta junto com o equipamento, autorizando a abertura do mesmo pela assistência técnica da Instrutherm.

• Caso a empresa possua Inscrição Estadual, esta deve encaminhar uma nota fiscal de simples remessa do equipamento para fins de trânsito.

• No caso de pessoa física ou jurídica possuindo isenção de Inscrição Estadual, esta deve encaminhar uma carta discriminando sua isenção e informando que os equipamentos foram encaminhados a fins exclusivos de manutenção ou emissão de certificado de calibração.

• Recomendamos que as pilhas sejam retiradas do instrumento após o uso. Não utilize pilhas novas juntamente com pilhas usadas. Não utilize pilhas recarregáveis.

• Ao solicitar qualquer informação técnica sobre este equipamento, tenha sempre em mãos o n.º da nota fiscal de venda da Instrutherm, código de barras e n.º de série do equipamento.

#### • *Todas as despesas de frete (dentro ou fora do período de garantia) e riscos correm por conta do comprador.*

O manual pode sofrer alterações sem prévio aviso.

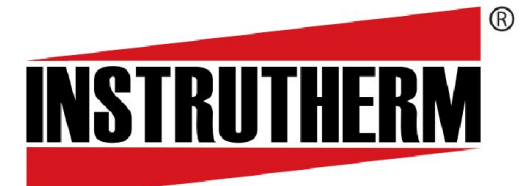

Experiência, competência e inovação sempre a seu lado

VENDAS E ASSISTÊNCIA TÉCNICA

Instrutherm Instrumentos de Medição Ltda.

Rua Jorge de Freitas, 264 - Freguesia do Ó

CEP: 02911-030 - São Paulo - SP

Instrutherm Instrumentos de Medição Ltda.<br>Rua Jorge de Freitas, 264 - Freguesia do Ó<br>CEP: 02911-030 - São Paulo - SP<br>Vendas: (11) 2144-2800 – Ass. Técnica: (11) 2144-2820

Suporte Técnico: (11) 2144-2802 - Fax: (11) 2144-2801

E-mail: instrutherm@instrutherm.com.br - Site: www.instrutherm.com.br

20/03/2013